Michael Hillenbrand

# **iLife ´06**

iPhoto 6, iMovie HD 6, iDVD 6, GarageBand 3, iTunes und iWeb

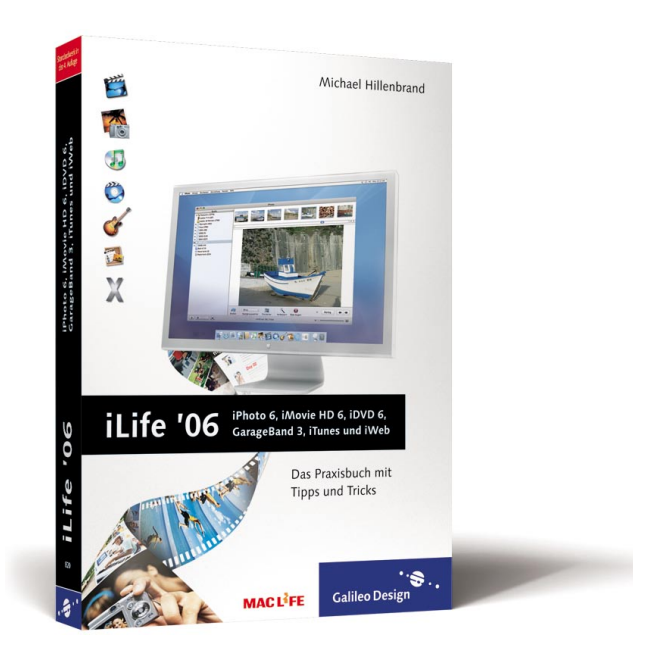

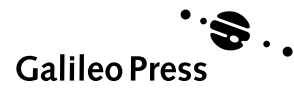

Liebe Leser,

letztens habe ich meinen Windows-Laptop durch ein iBook ersetzt. Als Lektorin von Galileo Design bin ich mir das schuldig, dachte ich, und hatte damit eine gute Entschuldigung für die Geldausgabe gefunden. Gefreut habe ich mich nicht nur auf den schicken Mac, sondern auch auf die iLife-Programme, besonders iPhoto. Denn bis dato hatte ich noch kein wirklich gutes Programm zur Organisation meiner Fotos gefunden.

Und das kann iPhoto wirklich. Laut Apple verwaltet es in der neuen Version iPhoto 6 sogar 250.000 Fotos. Nun, so viele habe ich noch nicht geschossen, die Verwaltung der Fotos ist aber in jedem Fall sehr komfortabel. Und iPhoto bietet außerdem mehr Bildbearbeitungsfunktionen, als auf den ersten Blick ersichtlich. Deshalb finden Sie in diesem Buch auch Abschnitte zur Retusche und zur professionellen Bildkorrektur mit iPhoto, die Sie unbedingt lesen sollten.

Neu ist das Programm iWeb, und erst habe ich mich nicht so recht herangetraut. Aber nach der Lektüre von Herrn Hillenbrands Kapitel war mir klar: Eine Website zu erstellen ist mit iWeb so einfach wie die Verwaltung meiner Fotos. Apple liefert die Vorlagen, und wir Anwender setzen Fotos, Filme, Diashows, Texte und Musik einfach ein. Und anders als ich dachte geht es sogar ohne einen .Mac-Account – wie, beschreibt dieses Buch im iWeb-Kapitel.

Die übrigen Teile des Buchs bieten alles nötige Wissen zu den Programmen iMovie, iDVD, GarageBand und iTunes. Und da iLife inzwischen sehr umfangreich geworden ist, finden Sie auch noch Kapitel mit Hintergrundwissen auf der Website zum Buch unter www.galileodesign.de/1283. Klicken Sie einfach auf Buchupdate, und nach der Registrierung Ihres Buchs mit der Registriernummer der vorderen Innenklappe haben Sie Zugriff auf die Zusatzkapitel, z. B. »Die DVD im Überblick«, »Aufnahmetipps für Ihre Filme« oder »iTunes an die Stereoanlage mit AirTunes«. Hier finden Sie auch Aktualisierungen, sollte Apple eine neue Version von iTunes auf den Markt bringen.

Dann wünsche ich Ihnen also viel Spaß und erhellende Momente mit unserem Buch,

#### **Ruth Wasserscheid**

Lektorat Galileo Design ruth.wasserscheid@galileo-press.de

www.galileodesign.de Galileo Press • Rheinwerkallee 4 • 53227 Bonn

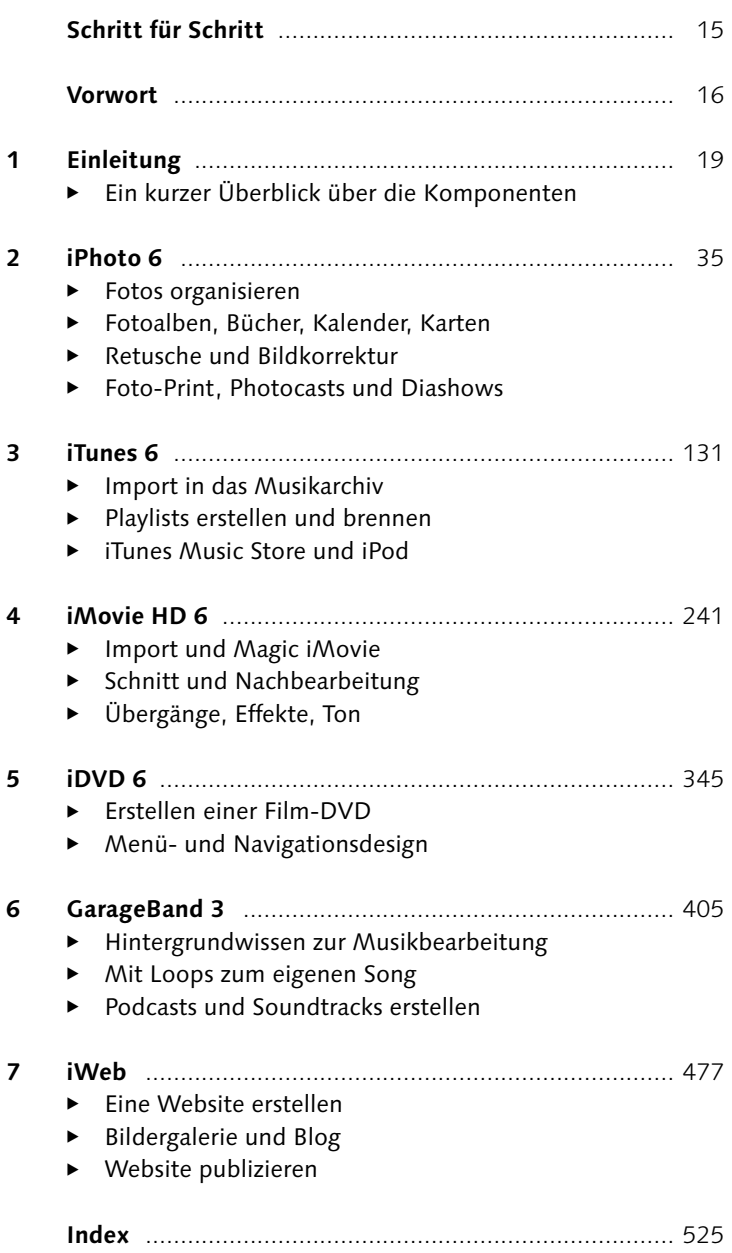

**Inhalt**

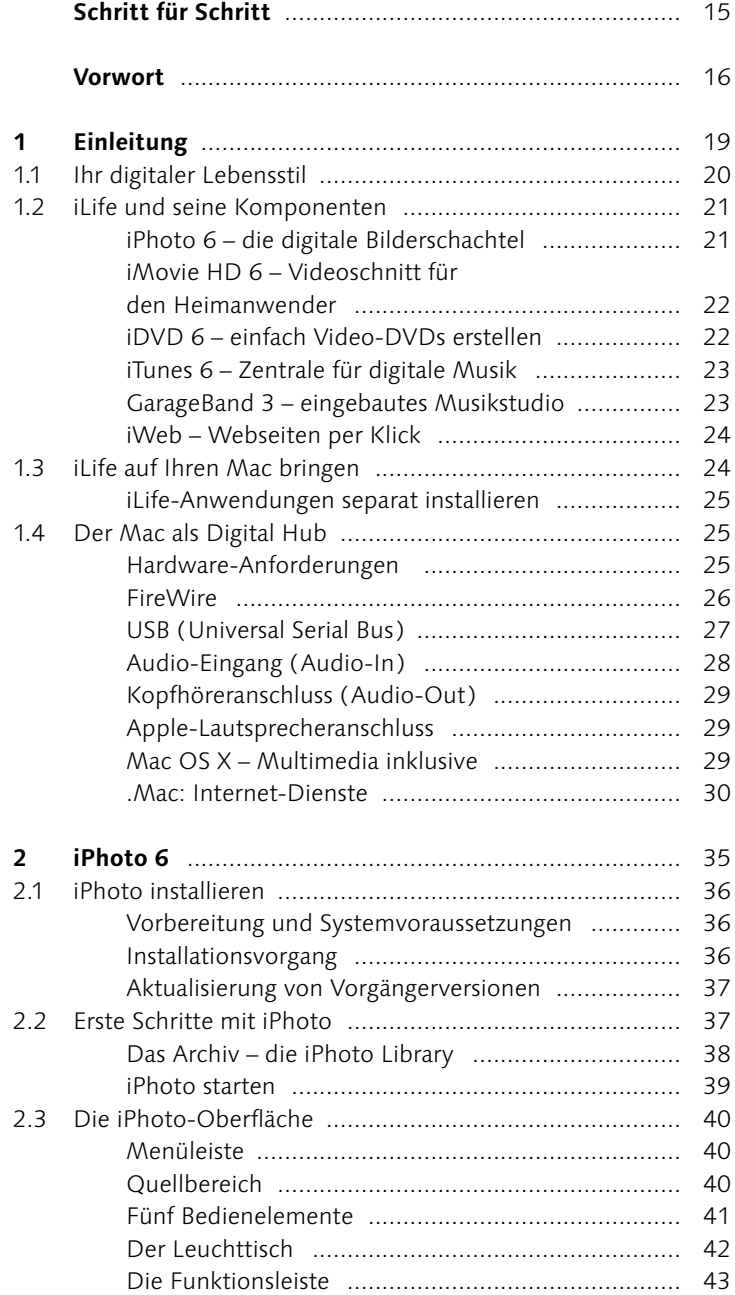

J.

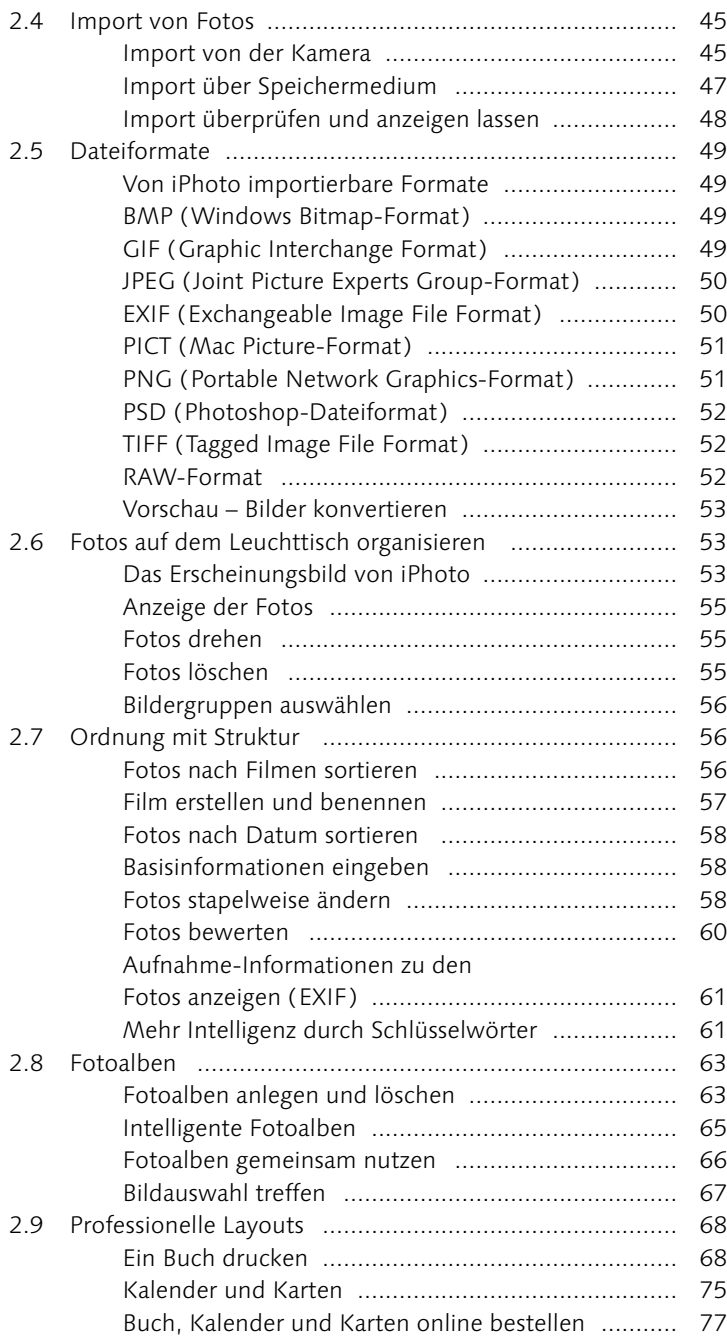

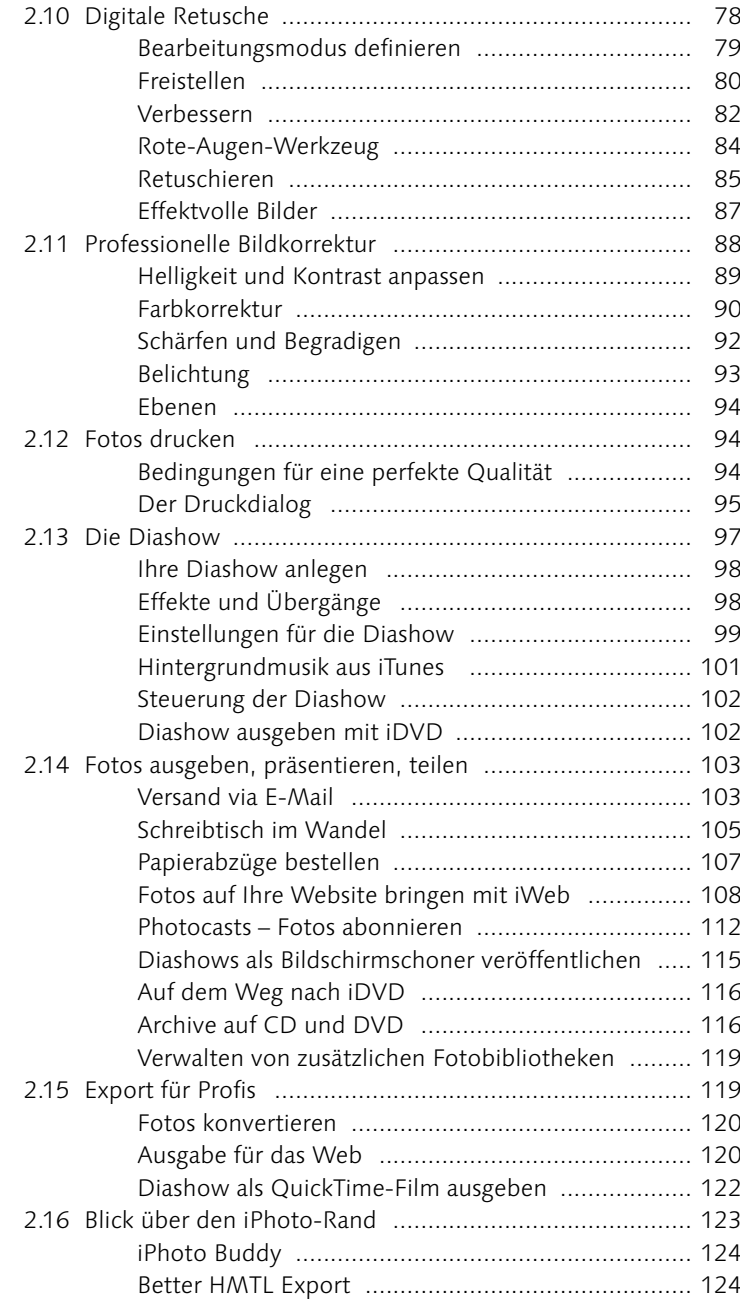

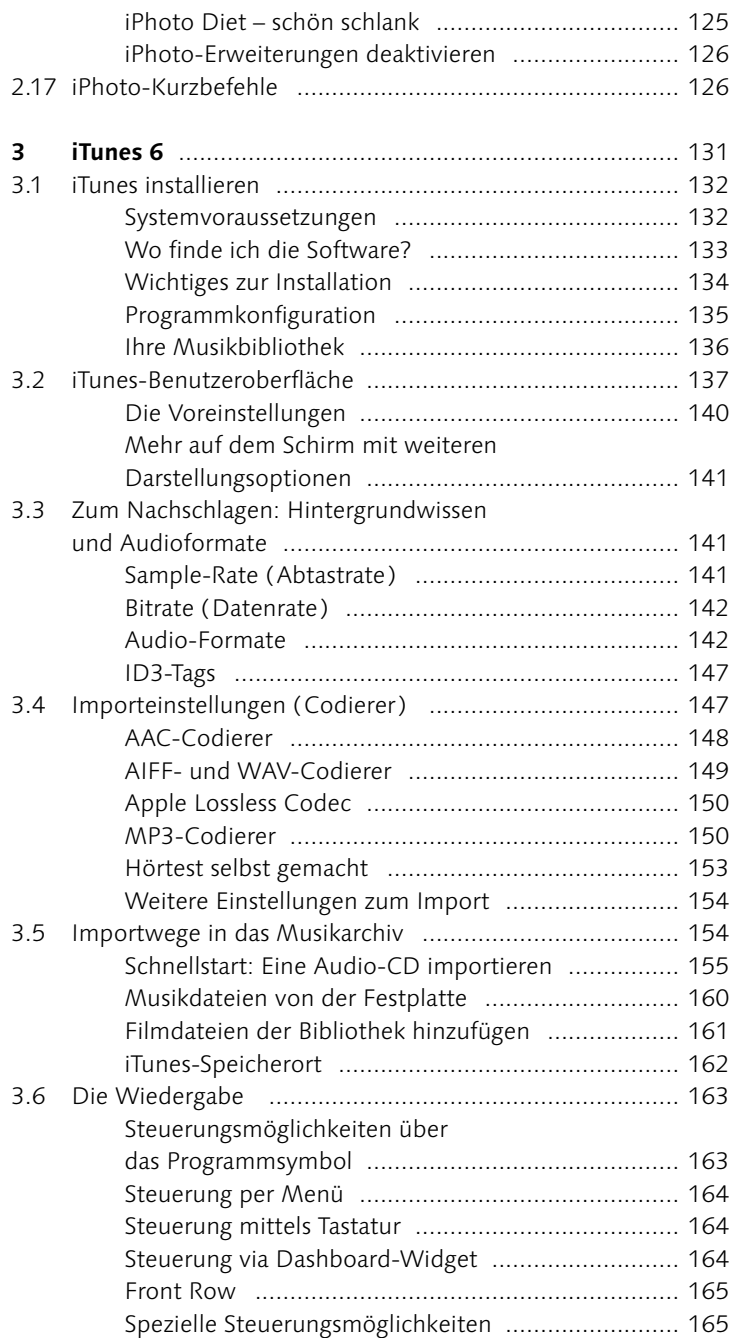

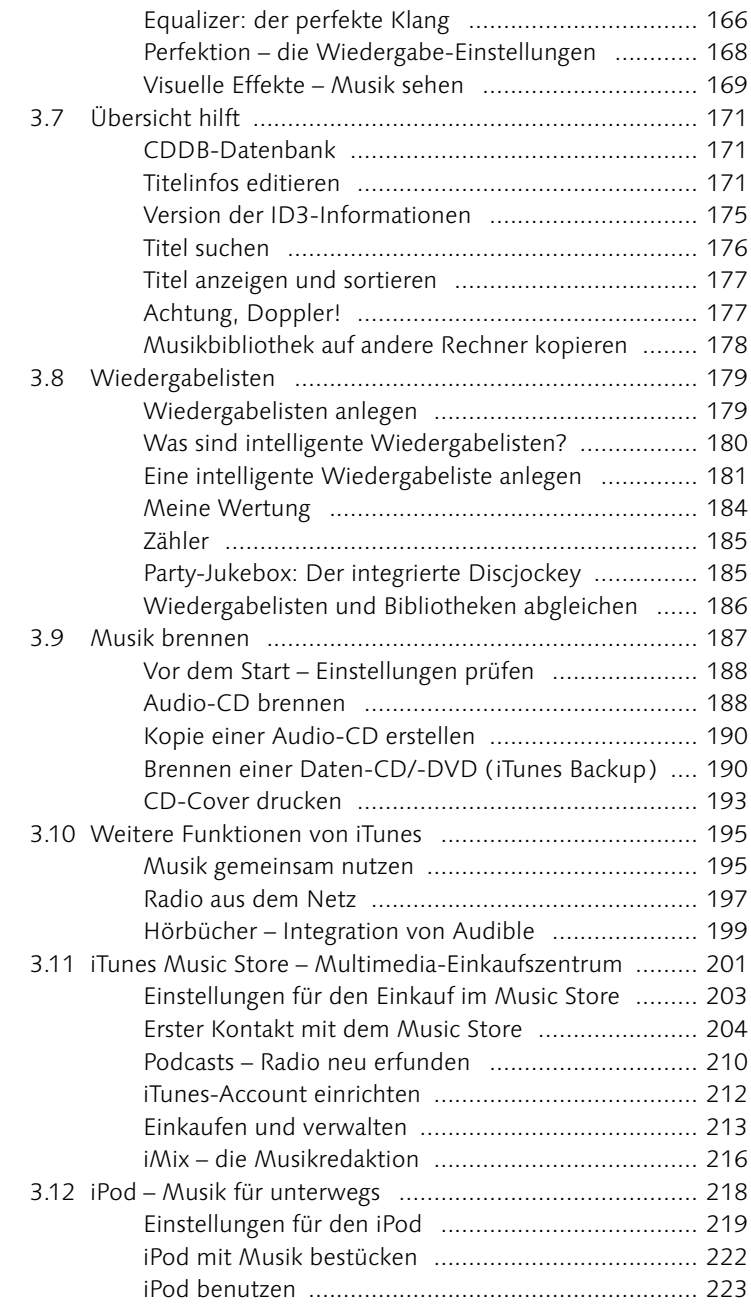

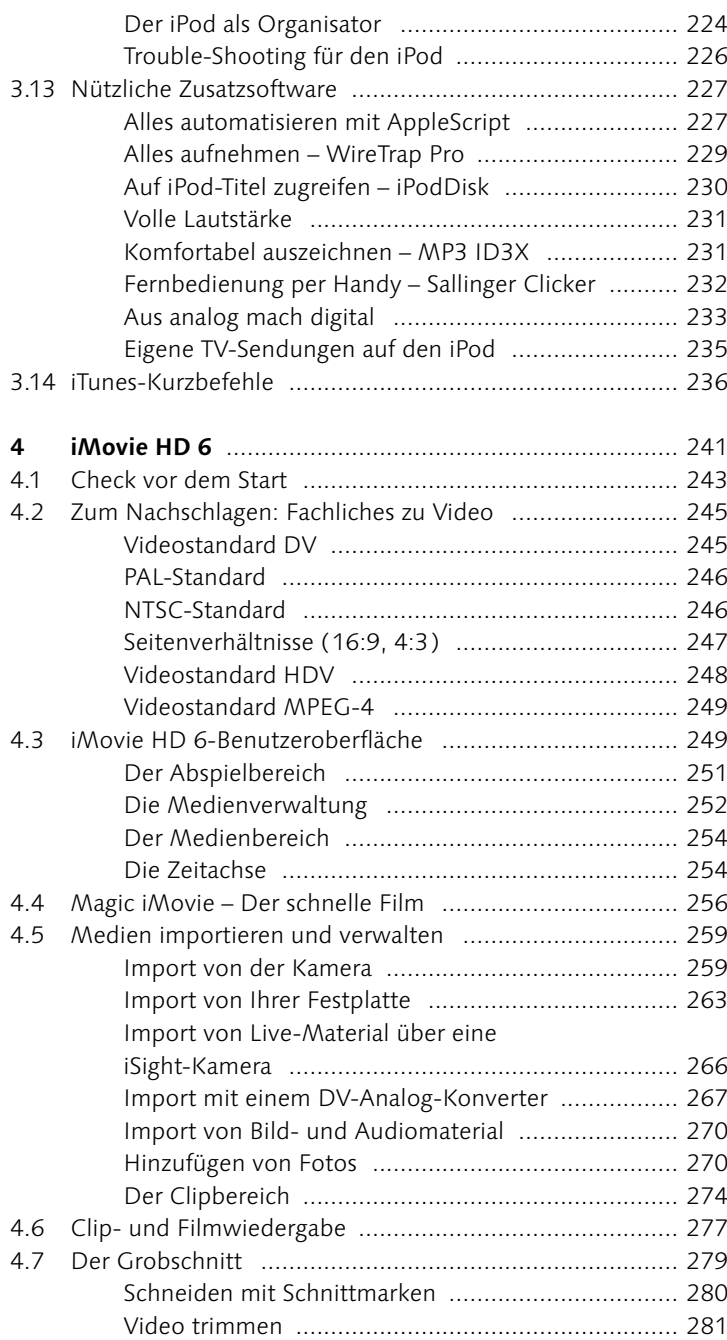

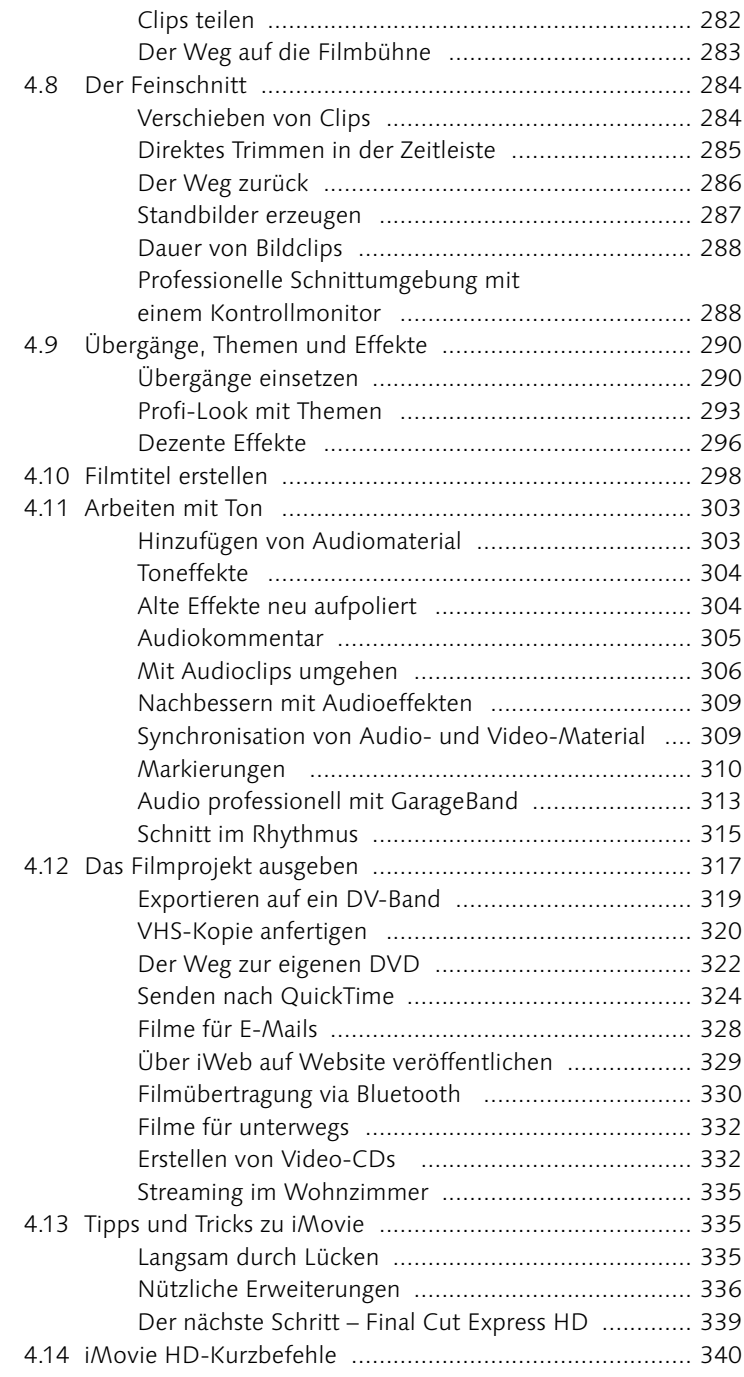

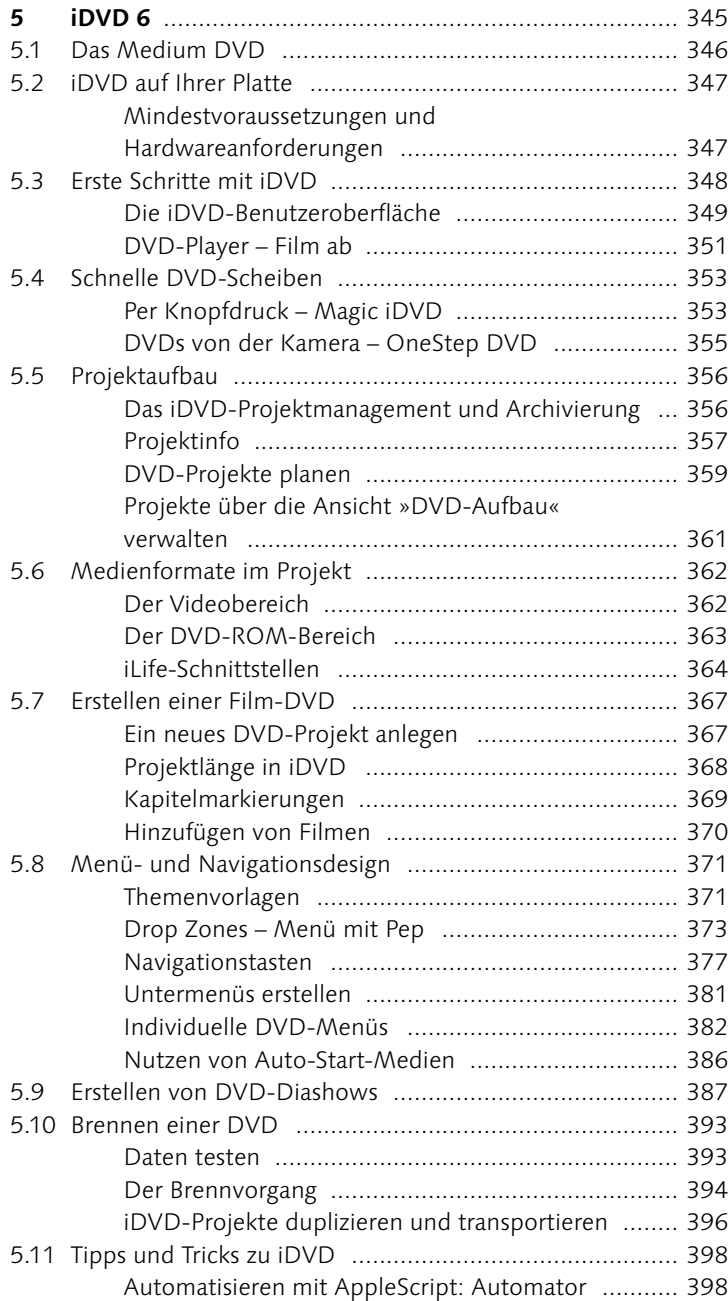

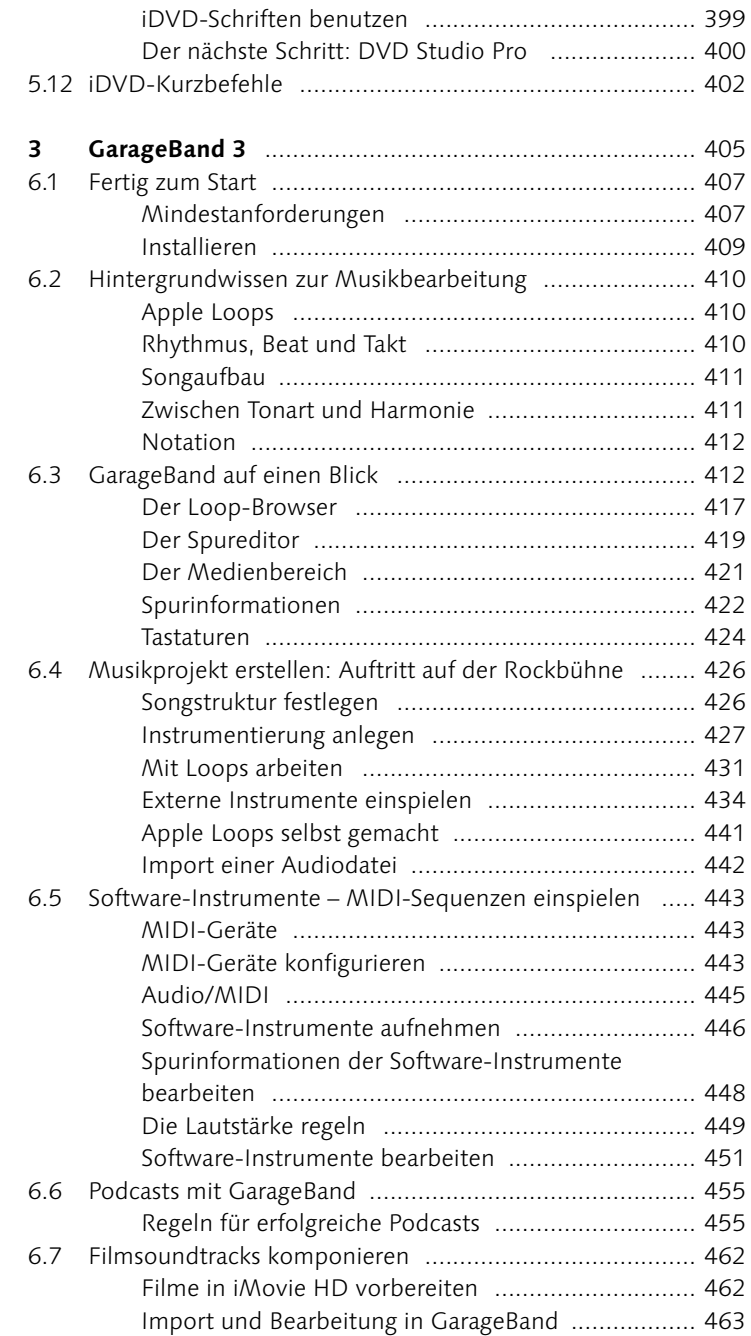

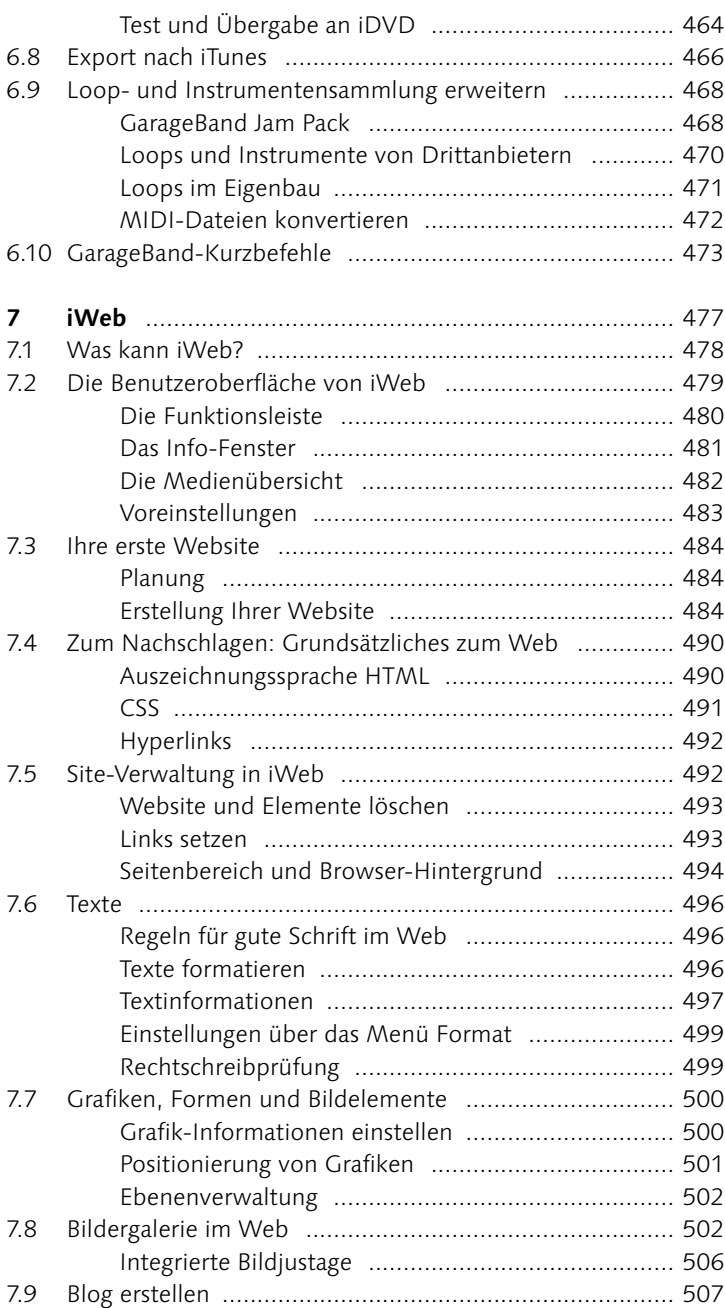

```
Inhalt
```
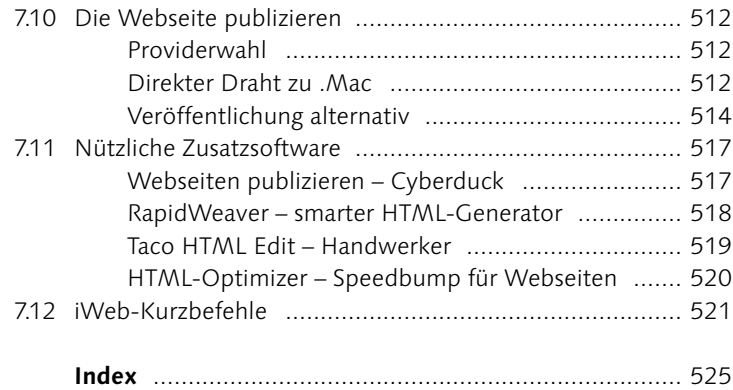

l

## **iPhoto 6**

- Arbeiten mit Alben **63**
- Mit intelligenten Alben umgehen **65**
- Ein Fotobuch layouten **69**
- Bild beschneiden **80**
- Bild verbessern **83**
- Rote Augen entfernen **84**
- Bild retuschieren **85**
- Bilder versenden via E-Mail **104**
- Abzüge bestellen **107**
- Fotos publizieren mit iWeb **109**
- Photocasts erstellen **113**
- Grundlagen für das Erstellen von CDs und DVDs **117**

### **iTunes 6**

- Optimale Klangeinstellungen finden **153**
- Musik von einer CD importieren **155**
- Titel von der Audio-CD per Hand und professionell importieren **158**
- Intelligente Wiedergabeliste einmal einfach **181**
- Daten-CD/-DVD brennen **190**
- Radiosender einstellen **197**
- ► Freie Hörprobe über den iTunes Music Store **206**
- Deine Musik für alle iMix **216**
- Installation der iTunes-Skripte **227**
- Stapelaufnahme von analogem Material **233**

### **iMovie HD 6**

- Mein erstes Magic iMovie **256**
- Rohmaterial von der Kamera überspielen **261**
- Filmsegmente erstellen mit QuickTime Pro **265**
- Von analog zu digital **268**
- Der Weg zurück: digital nach analog **269**
- Ken Burns-Effekt anwenden **271**
- Videoclip schneiden **280**
- Videoübergänge einfügen **291**
- Themen im Film nutzen **294**
- Titel und Abspann erstellen **299**
- Sprechertext aufnehmen **305**
- Audio und Video verbinden **308**
- Lautstärke anpassen mithilfe von Markierungen **311**
- Video an Soundtrack anpassen **315**
- ► Verwendung von Kapitelmarkierungen **322**
- QuickTime-Export selbst gemacht **327**
- Video-CD mit Toast erstellen **333**

### **iDVD 6**

- Eine Magic iDVD erstellen **353**
- Drop Zones verwenden **374**
- Erstellen einer Tastennavigation **378**
- Eigene Menüs von A bis Z **383**
- Diashow manuell erstellen **389**
- iDVD-Projekt kopieren **397**

### **GarageBand 3**

- Rhythmus und Beat **429**
- Einspielen eines echten Instruments **437**
- Aufnahme von Software-Instrumenten **446**
- Software-Instrumente anpassen **453**
- Eigene Podcasts erstellen **456**
- Export nach iTunes **466**

### **iWeb**

- Eine Website erstellen **485**
- Fotos effektvoll platzieren **503**
- Mein erster Weblog **508**
- Ins Web via FTP **515**

## **Ziel ist – einfach machen!**

Die Arbeit mit Software macht dann Spaß, wenn man sich schnell auf der Benutzeroberfläche zurechtfindet, seine Ideen realisieren kann und zu einem vorzeigefähigen Endergebnis gelangt. Mit der neuen Version iLife 06 ist man in Cupertino diesem Paradigma noch ein Stück näher gerückt.

Bei der Beschäftigung mit Themen wie Digitalfotografie, Musikbearbeitung, Webgestaltung, Videoschnitt oder DVD-Authoring stellt man sehr schnell fest, dass alle damit verbundenen Arbeitsschritte eher komplex erscheinen. Software in diesem Bereich muss demnach den Spagat zwischen der Abbildung aller notwendigen Prozesse und einer einfachen Bedienung schaffen. Das Interessante an iMovie HD, iDVD, iTunes, iPhoto, GarageBand und iWeb ist, dass dies den Apple-Entwicklern genau gelungen zu sein scheint. Der Anwender muss sich nicht durch dicke Handbücher quälen oder umfangreiche Workshops besuchen, sondern kann die Programme »einfach« nutzen. Genau an diesem Punkt unterscheiden sich gute Entwicklungskonzepte von weniger guten.

Auch wenn das Angebot an Programmen für den digitalen Alltag in den letzten Jahren gerade auf dem Windows-Markt zugenommen hat und man in unterschiedlichen Fachzeitschriften immer wieder von Vergleichstests liest, bei denen die i-Applikationen wegen ihres reduzierten Funktionsumfangs nur im Mittelfeld landen, fehlt in der vergleichenden Betrachtung oft das Argument des einfachen Bedienkonzepts. Nicht nur die oft komplexe Technik der digitalen Geräte, sondern auch die spätere Bearbeitung am Computer kann einem schnell die Freude an dem vom Marketing oft prophezeiten »einfachen und wundervollen digitalen Alltag« verderben. Mit der sechsten Ausgabe der iLife-Sammlung verfolgt Apple stringent die Weiterentwicklung von noch besseren Bedienansätzen und einer besseren Integration der Programme weiter.

Für Apple sind die iLife-Programme nicht nur simple Beigabe, sondern vielmehr auch Technologieträger. Dies lässt sich nicht nur an der einfachen Bedienbarkeit, sondern auch an den enthaltenen Innovationen festmachen. Konzepte wie das Rendern von Bildern im Hintergrund oder die Echtzeitanzeige von Spezialeffekten bringen noch mehr Spaß bei der Erstellung und steigern zudem deren Effizienz. Deshalb ist es nicht verwunderlich, dass es einige der Technologien aus der zweiten Liga in das Profi-Segment geschafft haben. So kommt zum Beispiel die Idee von Themenvorlagen für das einfache Layout von Navigationsmenüs nach iDVD auch in der professionellen DVD-Authoring-Lösung DVD Studio Pro zum Einsatz. Aber auch in umgekehrter Richtung profitieren die Anwendungen aus den Entwicklungen im Profi-Lager: So bilden Technologien aus den Audioprogrammen Logic Audio und Soundtrack zum Beispiel die Grundlage für GarageBand – das lässt auf zukünftige Versionen der i-Applikationen hoffen.

Die einzelnen Kapitel im Buch sind so gestaltet, dass Sie neben den grundsätzlichen Informationen für den Umgang mit den Programmen und zahlreichen Tipps und Tricks auch einen Einblick »unter die Motorhaube« erhalten. Im Laufe Ihres Wegs zu den ersten Projekten wird eine Menge an Hintergrundwissen vermittelt, das zum Verständnis der Einzelthemen beitragen soll. Auch nach intensiverer Arbeit mit den iLife-Programmen werden Sie feststellen, dass sich der Zeitpunkt, zu dem Sie über den Umstieg auf eine professionellere Lösung nachzudenken beginnen, relativ spät einstellt. Je nach Grad der Nutzung und dem Anspruch an das zu bearbeitende Projekt wird dieser Wunsch sicherlich zu unterschiedlichen Zeitpunkten erwachsen. Hier lohnt sich aber auf jeden Fall zuerst ein Blick nach links und rechts auf Ihrem Weg zum Multimedia-Profi, denn was Apple an Funktionen seinen Programmen nicht mit auf dem Weg gegeben hat, bieten oft Freeware- und Shareware-Hersteller als Erweiterungen an. Erst dann lohnt sich ein wirkliches Umsatteln auf professionellere Lösungen. Dort sieht man sich allerdings auch mit einer erheblich steileren Lernkurve konfrontiert.

Viel Spaß im Digital Life und mit den iLife-Programmen!

#### **Dank**

Dank gilt allen den Menschen, die mithalfen, dieses Buch auf den Weg zu bringen:

Alexander du Prel ( www.duprel.de ) für die Unterstützung im Bereich Film und Kameratechnik sowie für seine langjährige Freundschaft. Lars Felber für die entscheidenden Kontakte und Respekt für »TV am Mac«. Tilman Hampl für den Kreativpool. Martin Stein für seine Unterstützung auf dem Weg. Martin Kuderna ( 100zehn ), Georg Albrecht und Frank Limbacher ( Apple Deutschland ) für den schnellsten Auskunftsdraht und die Software. Claudia Runk für den Autorentipp. Klaus Kempf für die Coverfotos. Dem Verlag Galileo

Press für den netten Kontakt und dort im Besonderen Ruth Wasserscheid und Oliver Manz.

Klaus für wahnwitzige Konzertreisen. Otto, dem Wegweiser vom Atari zum Mac. Vera für die richtige mathematische Formel. Martina, Liane, Viola, Melanie, Volker und Julia für den Kontakt zur Außenwelt. Heiko für die besten Musiktheorien. Angie für ihre Kreativität und die wirrsten Gespräche. Mark für seine Freundschaft und seine Qualifikation als bester Reisebegleiter.

Würzburg, im März 2006 **Michael Hillenbrand**

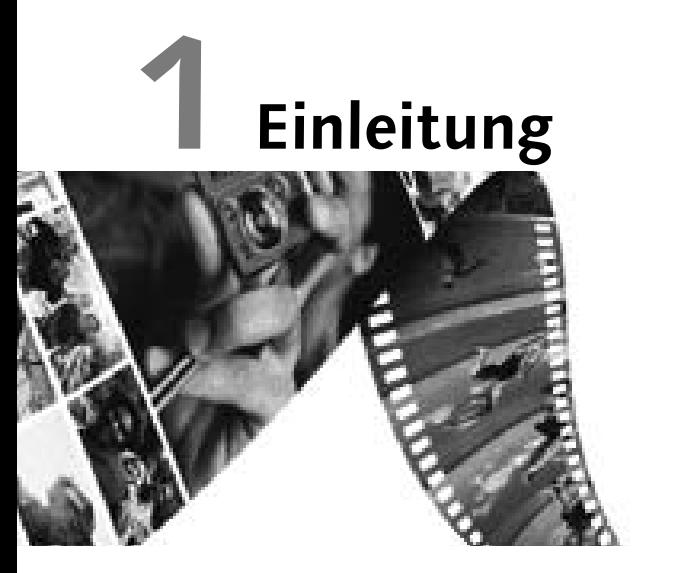

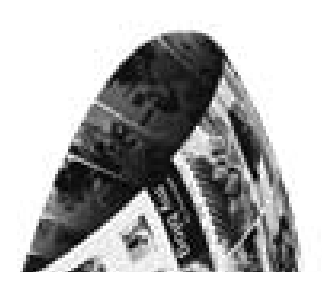

Quo vadis, lieber Personal Computer?

Sie werden lernen:

- ► Was ist iLife?
- ► Wo kann ich iLife beziehen?
- Installation und Bezugsmöglichkeiten
- Was ist .Mac?
- ▶ Wofür brauche ich QuickTime, und wie installiere ich es?
- Welche nützlichen Zusatzprogramme sollte ich kennen?

Der Mac als zentrale Schnitt- und Schaltstelle für alle digitalen Elemente in unserem Alltag, das versteht man unter dem Schlagwort »Digital Hub«. Darin sieht Apple die Zukunft des Personal Computers.

## **1.1 Ihr digitaler Lebensstil**

Im Laufe der Jahre entwickelten sich nicht nur Computer- und Internettechnologie, sondern auch die Foto-, Video- und Musiktechnik bewegte sich Schritt für Schritt in das neue digitale Zeitalter hinein ( siehe den Info-Kasten ).

Schnell sammelte sich so in den privaten Haushalten eine Vielzahl von digitalen Gebrauchsgeräten wie Kameras, MP3-Player, DVD-Player und Videokameras an. In den vergangenen Jahren boomte dieser Markt übermäßig, und im Besonderen stiegen die Verkaufszahlen von digitalen Foto- und Videokameras und MP3-Playern.

Genau an diesem Punkt trifft die Zukunftsvision von Apple-Chef Steve Jobs, der den Computer als »Digital Hub« sieht, den Nerv der Zeit. Jedes der Geräte allein betrachtet ist schon sehr nützlich und bequem; aber bezieht man zusätzlich den Computer als digitale Schaltzentrale mit ein, lässt sich dessen Produktivität und Leistungsspektrum nochmals erheblich erhöhen.

Wer Filme für den Heimbereich dreht oder Urlaubsfotos schießt, möchte diese auch für eine Vorführung aufbereiten und mit anderen teilen. Dank der modernen Digitaltechnik ist das einfacher als je zuvor. Parallel zur Entwicklung auf dem digitalen Multimedia-Sektor hielten auf dem Computer neue Technologien wie FireWire, USB und leistungsfähigere Prozessoren bzw. Rechnerarchitekturen Einzug. Alles zusammen ebnete den Weg für den Computer als digitale Schaltzentrale – als »Digital Hub«, d. h. digitales Zentrum für sämtliche digitale Geräte des Alltags.

Die unterschiedlichsten Multimedia-Geräte an einen Rechner anschließen zu können ist allerdings nur der halbe Weg hin zum »digitalen Lebenskünstler«. Mindestens genauso wichtig ist die Software, die Ihnen den kreativen und einfachen Umgang mit dem Multimedia-Material ermöglicht; denn wer möchte schon, dass die schönen Urlaubserinnerungen beim Bearbeiten der Bilder durch Computerfrust und stundenlanges Studieren von Fachliteratur unschön verblassen?

An dieser Stelle ist Apple seinen Konkurrenten im Computermarkt um Längen voraus. An nahezu alle zurzeit handelsüblichen

#### **Entwicklungsschritte**

Wichtige Stationen waren hierbei im Fotobereich die Entwicklung des ersten Megapixel-CCD-Chips im Jahre 1986 durch Kodak. Dieser Abtastchip bildet das Herzstück aller digitalen Kameras. Meilensteine in der digitalen Musikgeschichte sind der Verkauf der ersten Compact Disc ( CD ) 1982 und die Patentierung des Audioformats MP3( MPEG Audio Layer 3 ) vom Fraunhofer-Institut. Im Videobereich waren es die Vorstellung der ersten Version von QuickTime 1991, die Multimedia auf dem Macintosh erst richtig möglich machte, sowie die Einführung des Mini-DV-Formats, das digitale Filmtechnik für den Privatbereich erschwinglich und bedienbar machte. Für die jüngste Entwicklung im Filmsektor, die DVD-Technologie, wurde im Jahr 1995 der grundlegende Standard hinsichtlich dieses Medienformats verabschiedet. Im Augenblick setzt die Entwicklung zum nächsten Sprung an. Mit Blue Ray und HD DV stehen bereits die Nachfolger von DVD und DV in den Startlöchern, um Einzug in unsere Wohnzimmer zu halten.

PCs lassen sich digitale Gebrauchsgeräte anschließen, doch nur der Mac-Hersteller liefert die Multimedia-Anwendungen mit dem üblichen »Easy-to-use-Ansatz« für die Bereiche Musik, Video, Bildbearbeitung, Web und DVD-Erstellung. Diese sollten Ihr digitales Leben erheblich einfacher und produktiver machen.

## **1.2 iLife und seine Komponenten**

Es scheint gute Tradition zu werden, pünktlich im Januar zur Macworld in San Francisco zeigt Steve Jobs neue Versionen der iApps. Über die Jahre erhielt das Multimedia-Paket so nicht nur immer eine Fülle von neuen Funktionen, sondern erhielt auch zweimal leistungsstarken Zuwachs. Mit **GarageBand** wurde das Erstellen und Produzieren von einigen Songs zum Kinderspiel, und für tolle Webseiten sorgt zukünftig **iWeb** . Die aktuellste Ausgabe der iLife-Serie trägt schlicht die Jahreszahl »06«. Die Version kommt mit einer Vielzahl von neuen Funktionen für Altbewährtes und betritt erstmals Neuland im Bereich Webseitengestaltung. Das Hauptaugenmerk scheint Apple diesmal auf die Ausgabe und das Teilen der Multimedia-Projekte gelegt zu haben.

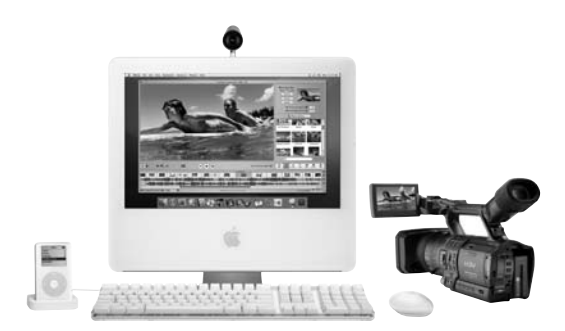

#### **iPhoto 6– die digitale Bilderschachtel**

iPhoto ermöglicht es, digitale Bilder einfach zu importieren, zu verwalten, zu bearbeiten, auszudrucken, zu archivieren und mit anderen zu teilen.

Mit der **Version 6** verspricht Apple eine erheblich verbesserte Performance und eine Erweiterung der Speicherkapazität auf bis zu 250.000 Fotos. Das Bearbeiten der Bilder wird erheblich komfortabler. Unter der Ausnutzung des kompletten Monitors lassen sich Aufnahmen bequem bearbeiten und bis zu acht Arbeitsvarianten er-

#### **iLife : Die Teamarbeit**

iTunes ist, wenn man das Programm und seine iLife-Schnittstellen genauer betrachtet, sozusagen das Herz des »Digital Hubs«. Das Programm selbst hat keine Zugriffsmöglichkeiten auf die anderen iLife-Anwendungen, sondern stellt diesen lediglich Dienste zur Verfügung. Mit der von iTunes verwalteten Musik können Sie in iPhoto Ihre Diashows untermalen, in iMovie HD Ihre persönlichen Filmsoundtracks zusammenstellen, eigene Kompositionen aus GarageBand verwalten oder DVD-Menüs in iDVD mit Hintergrundmusik ausstatten. Ihre Lieblingsongs veröffentlicht iWeb per Klick im Internet.

 **Abbildung 1.1** iLife macht den Mac zur Medienschaltzentrale.

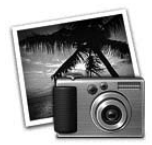

stellen. Mit Photocasting in Verbindung mit einem .Mac-Account wird das Teilen von Fotoalben und Urlaubsbildern über das Internet denkbar einfach. Die eingebauten Layout-Werkzeuge beherrschen jetzt nicht die Erstellung von Fotoalben, sondern auch von professionellen Kalendern und Grußkarten. Die Transformation vom Fotoalbum zum Webalbum erledigt das neue Mitglied der iLife-Serie iWeb.

#### **iMovie HD 6– Videoschnitt für den Heimanwender**

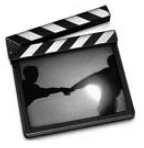

Digitale Videokameras machen Spaß. Mit iMovie lassen sich die privaten Filmaufnahmen unkompliziert über die FireWire-Schnittstelle in den Macintosh laden und bearbeiten. Das Programm bietet alle Funktionen, die für den non-linearen Videoschnitt vonnöten sind, wie eine Medienverwaltung, ein Arbeitsbereich, eine Sammlung von Video- und Audioeffekten oder eine getrennte Video- und Audiospur auf einer Zeitachse.

Die **aktuelle Version** überrascht mit einem ganzen Paket an filmischen Vorlagen, so genannten Themen, damit verleihen Sie der heimischen Filmproduktion einen Hauch von Hollywood. Die Wartezeiten bei der Anwendung von Videoeffekten gehören dank der neuen Echtzeiteffekte der Vergangenheit an. Auch in puncto Audiobearbeitung holt sich iMovie einige Anleihen aus dem Profisegment. Ein Plus gibt es noch bei der Verwaltung von Projekten, dort lassen sich endlich mehrere Projekte gleichzeitig öffnen. Dem Hype um Podcasts huldigt Apple mit einer integrierten Produktionsmöglichkeit von Video Podcasts. Diese lassen sich dann mittels iWeb direkt im Internet veröffentlichen.

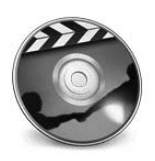

#### **iDVD 6– einfach Video-DVDs erstellen**

Mit der DVD-Authoring-Lösung iDVD lassen sich schnell und einfach Video-DVDs im professionellen Look erstellen, die sich auf nahezu allen gängigen DVD-Playern abspielen lassen. Neben der automatischen Konvertierung des Film- und Audiomaterials in die zulässigen DVD-Formate bietet das Programm über die Unterstützung von Themen professionelle Layouts für die Generierung von Menüs.

Mit der **aktuellen Version** brennt das Programm nicht mit dem internen SuperDrive-Laufwerk, sondern unterstützt auch externe DVD-Brenner von Drittherstellern. Zudem ist es jetzt möglich, HDV-Material zu verarbeiten und DVD im Widescreen-Format ( 16:9 ) zu erstellen. Dazu gibt es noch passende zehn neue Themen im Breitwandformat. Einige davon besitzen sich selbst füllende Drop Zones. Wie von Geisterhand erstellt Magic iDVD professionelle DVDs. Es genügt, das passende Thema und das notwendige Quellmaterial zu wählen, und automatisch wird daraus ein präsentationsfähiges DVD-Projekt.

#### **iTunes 6– Zentrale für digitale Musik**

Die musikalische Seite des digitalen Lebens repräsentiert iTunes. Das Programm ermöglicht es, digitale Musik zu verwalten und wiederzugeben, unterschiedliche Musikformate zu importieren. Zudem ist es möglich, Internetradio zu nutzen, den Klang von Musikstücken zu verbessern und Musik in unterschiedlichen CD-Formaten zu brennen. Immer mehr ins Zentrum rückt der integrierte iTunes Music Store. Dort lassen sich nicht nur neue Musikstücke kaufen, sondern auch aktuelle Podcasts laden und seit neustem Videos erwerben. Als Musikzentrale stellt es den anderen iLife-Applikationen die eigene Bibliothek für iPhoto, iMovie HD, iWeb und iDVD zur Verfügung. Ebenso können Sie Ihre Musiksammlung mit anderen Teilnehmern über ein internes Netz teilen. Die Musikverwaltung synchronisiert Musik, Bilder, Videos, Kontakte und Kalenderereignisse auf Wunsch automatisch mit allen Geräten der iPod-Reihe.

#### **GarageBand 3– eingebautes Musikstudio**

GarageBand verwandelt den Mac in ein digitales Aufnahmestudio. Mit einer Vielzahl an integrierten virtuellen Instrumenten, einer Sammlung von Loops und professionellen Aufnahmefunktionen für die perfekte Abmischung kommt auch ein Musikamateur schnell zu einem Hit. Dafür ist das Erlernen von Noten, Rhythmusgrundlagen und Instrumenten nicht zwingend erforderlich. Das Programm beinhaltet eine Vielzahl virtueller Musikinstrumente, Tausende von Loops, eine ganze Reihe von professionellen Effekten und die Möglichkeit, via USB oder MIDI-Schnittstelle ein Keyboard, eine Gitarre oder Gesang über ein Mikrofon aufzunehmen.

Die **aktuelle Version** hat Apple zu einem kompletten Podcast-Studio umgebaut. Dazu bietet es spezielle Funktionen für die Bearbeitungen von Sprachaufnahmen, über 100 lizenzfreie Jingles und 200 Radioeffekte. In Verbindung mit iChat AV ist es möglich, Interviews online aufzunehmen, zu bearbeiten und anschließend als Podcast zu veröffentlichen. Für die bessere Vertonung von Filmen in iMovie besitzt die dritte Generation von GarageBand auch eine ei-

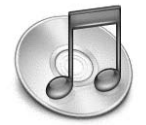

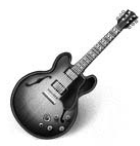

gene Videospur. So bekommt die heimische Videoproduktion einen professionellen Soundtrack.

#### **iWeb– Webseiten per Klick**

Die richtige Präsentationsplattform für die eigenen Film-, Foto-, Podcast- und Musikprojekte bietet das Internet. Dort kann man seiner eignen Kreativität freien lassen und sie mit anderen Menschen teilen. Das scheint auch Apple erkannt zu haben und erweitert die iLife-Reihe mit einem Web-Authoring-Tool namens iWeb. Die Erstellung von Webseiten mit professionellem Look wird durch die Nutzung von Designvorlagen extrem einfach. In die Layouts fügen sich Fotos, Filme oder die Lieblingssongs über den Medienbrowser per Knopfdruck ein. Daneben bietet der integrierte Weblog-Editor einen völlig neuen Kommunikationskanal mit der Außenwelt. Dabei werden automatisch die passenden RSS-Feeds erzeugt, ohne dass eine einzige Zeile von Code notwendig ist. iWeb arbeitet direkt mit dem hauseigenen Internetservice .Mac zusammen und übernimmt alle notwendigen Schritte für die Veröffentlichung.

## **1.3 iLife auf Ihren Mac bringen**

Die Anwendungen iTunes, iMovie HD, iPhoto, iDVD, iWeb und GarageBand liefert Apple mit allen aktuellen Rechnern aus, also mit den Geräten der Produktlinien iBook, iMac, eMac, Mac mini, PowerBook, MacBook Pro und Power Mac. Lediglich iTunes lässt sich von der 2006-Reihe kostenlos über die **Apple-Webseite** laden.

Der Preis für das ebenfalls über Apple oder den Fachhandel erhältliche Paket liegt zurzeit im Apple-Store bei 79 Euro. Alternativ bietet der Mac-Hersteller auch ein Familienpaket für 99 Euro an, das die Nutzung der Programme auf fünf Rechnern im Heimbereich erlaubt.

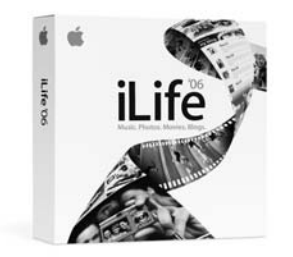

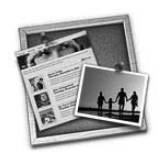

#### **iLife-Update**

Kurz nach dem Verkaufsstart des iLife-Pakets hat Apple für alle seine iApps Aktualisierungen bereitgestellt. In iTunes 6.0.4 hat Apple die Leistung und Stabilität verbessert, besonders die Verwendung von AirTunes in Verbindung mit mehreren externen Lautsprechern wurde überarbeitet. Das iPhoto 6.0.1-Update behebt Probleme mit Photocasts, Piktogrammen und dem Bestellvorgang von Karten, Kalendern und Büchern. Mit der Veröffentlichung von Blogs klappte es jetzt besser mit iWeb 1.0.1. Bei iMovie HD 6.0.1 wurden das Rendern des Ken Burns-Effekts und die Bildqualität von Themen verbessert. Bei iDVD 6.0.1 haben die Entwickler die Integration mit den anderen iLife-Programmen und den Import von Projekten älterer Versionen verbessert. GarageBand 3.0.2 bringt Verbesserungen beim Umgang mit Videomaterial, beim Export von Podcasts und bei Kapitelmakern.

**Abbildung 1.2**  iLife-Applikationen – alles aus einer Box ( Bild © Apple )

#### **iLife -Anwendungen separat installieren**

Bestimmte Applikationen aus der iLife-Reihe installieren, das können Sie über den Punkt Installationstyp . Die Schaltfläche Angepasste Installation gibt den Weg zu einer Auswahlliste frei. Dort können Sie per Klick in die Checkboxen die nicht zu installierenden Anwendungen abwählen. Neben den iApps können Sie auch das Zusatzmaterial wie Sounds & Jingles gezielt an- und abwählen.

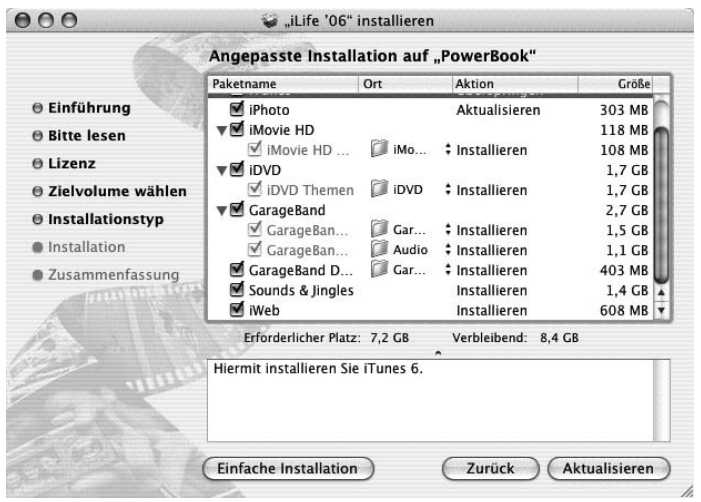

#### **Abbildung 1.3**

Gezielt Anwendungen installieren können Sie über eine angepasste Installation.

## **1.4 Der Mac als Digital Hub**

Die Neudefinition des Personal Computers als Verbindungsglied zu digitalen Alltagsgeräten haben sich neben Apple auch andere Unternehmen in der Computerbranche auf die Fahnen geschrieben. Allerdings scheint ihnen Apple bei der Verfolgung dieser Strategie einen Schritt voraus zu sein. Der Mac-Hersteller bietet nicht nur die notwendige Hardware mit einer für Multimedia-Anwendungen ausreichenden Rechenleistung und den notwendigen Schnittstellen an. Vielmehr liefert er mit dem iLife-Paket auch die passenden Anwendungen und ein Betriebssystem, das für den Umgang mit Multimedia optimiert und durch seine Stabilität dafür prädestiniert ist.

#### **Hardware-Anforderungen**

Beim Arbeiten mit Multimedia-Elementen werden Sie recht schnell feststellen, dass Anwendungen aus diesem Bereich sehr leistungs-

#### **Arbeitsspeicherausstattung**

Apple gibt bei der Mindestvoraussetzung für die Arbeitsspeicherausstattung ( RAM) Ihres Macintosh 256 Megabyte an. Diese Empfehlung ist als absolute Untergrenze anzusehen. Besonders bei der Arbeit mit iMovie HD, iDVD, GarageBand und iPhoto macht sich eine großzügigere Speicherausstattung bemerkbar. Mindestens sollten Sie in Ihrem Rechner 512 Megabyte zur Verfügung haben.

#### **Abbildung 1.4** -

Der Mac bietet alle Schnittstellen, die für den Einsatz als »Digital Hub« notwendig sind. ( Bild © Apple )

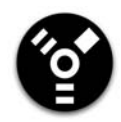

und ressourcenhungrig sind. Möchten Sie die Programme aus dem aktuellen iLife-Paket auf Ihrem Rechner betreiben, muss dieser mindestens über einen **PowerPC-Prozessor** G4 oder G5 bzw. einen **Intel Core-Prozessor** verfügen. Auch bei der Taktrate des Prozessors, die in Megahertz gemessen wird, gilt der Grundsatz: je höher, desto größer das Leistungsspektrum. Die Taktrate sollte dabei nicht unter 733 MHz liegen. Für die Verarbeitung von HD-Videomaterial empfiehlt Apple sogar mindestens 1 GHz.

Multimedia-Dateien sind speicherintensiv, und deshalb ist **Festplattenplatz** oft Mangelware. Schnell kann Ihre digitale Musikoder Bildersammlung mehrere Gigabyte groß werden. Mit extrem großen Datenmengen haben Sie es im Video- und DVD-Bereich zu tun; so entspricht zum Beispiel eine Sekunde digitales Videomaterial im Format DV rund 3,6 Megabyte. Allein das iLife-Paket belegt im vollen Umfang rund 10 Gigabyte.

Auch bei den von Ihrem Macintosh bereitgestellten **Anschlussmöglichkeiten** über FireWire und USB kann es wegen der Vielzahl von Peripheriegeräten leicht zu Engpässen kommen. Ein USB-Hub und ein FireWire-Hub sollten deshalb feste Bestandteile Ihres Computer-Equipments sein. Beide Erweiterungen gibt es mit einer unterschiedlichen Anzahl von Schnittstellen, den so genannten Ports. Möchten Sie an dem USB-Hub Geräte betreiben, die keine eigene Stromversorgung besitzen, sollten Sie darauf achten, dass der USB-Hub ein eigenes Netzteil besitzt.

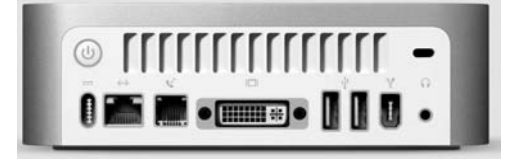

#### **FireWire**

FireWire ist die serielle Schnittstelle für die Übertragung digitaler Daten, wie sie von einem Entwicklungskonsortium rund um Apple entwickelt wurde. Der Standard IEEE 1394 erlaubt einen Datendurchsatz von 400 Megabit pro Sekunde und wird deshalb auch als FireWire 400 bezeichnet. Sein direkter Nachfolger FireWire 800 oder auch IEEE 1394 bieten eine doppelte Bandbreite. Neben Apple verwenden auch andere Hersteller diese Datenübertragungsschnittstelle, teilweise unter anderen Bezeichnungen. Bei Sony heißt die

Schnittstelle zum Beispiel iLink und findet sich an nahezu jeder DV-Videokamera.

Die Schnittstelle löste in Verbindung mit günstigen und qualitativ hochwertigen Videokameras im DV-Format( Digital Video ) einen regelrechten Boom im Bereich Heimvideo aus. FireWire macht den Umgang mit einer digitalen Videokamera besonders einfach. Für die Verbindung zwischen Digitalkamera und dem Macintosh benötigen Sie in der Regel ein Kabel mit einem rechteckigen sechspoligen Anschluss für die Schnittstelle am Mac und einem kleineren flacheren vierpoligen Anschluss für die Schnittstelle Ihrer Videokameras. Dem vierpoligen Anschluss fehlt die Stromführung, und er kann somit nicht für den Betrieb von Geräten ohne eigene Stromversorgung eingesetzt werden.

FireWire-Kabel mit sechspolig auf sechspolig werden in Verbindung mit externen Festplatten und anderen Peripheriegeräten eingesetzt. Schließen Sie Ihre DV-Videokamera an die FireWire-Schnittstelle des Macs an, startet automatisch iMovie, und Sie können damit beginnen, Ihre Videoaufnahmen zu bearbeiten.

Neben der Datenübertragung ermöglicht die Schnittstelle auch die Steuerung einer DV-Kamera. In Verbindung mit iMovie HD oder einer anderen DV-fähigen Videoschnitt-Software können Sie Wiedergabe, Pause, Vor- und Rücklauf steuern.

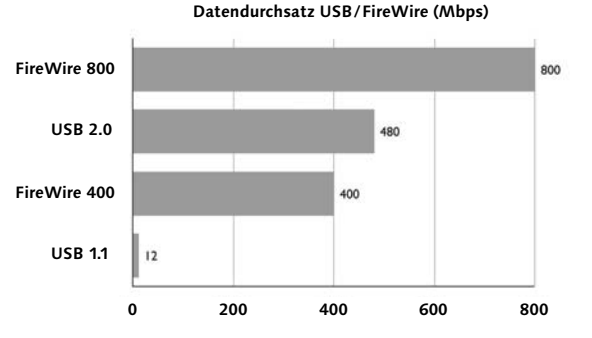

#### **Abbildung 1.6**

Direkter Vergleich der Bandbreiten der verschiedenen FireWire- und USB-Versionen

#### **USB( Universal Serial Bus )**

Eine serielle Schnittstelle für Peripheriegeräte, die nicht auf hohe Datenübertragungsraten angewiesen sind, wie zum Beispiel Tintenstrahldrucker, Tastaturen und Mäuse oder digitale Fotokameras, ist der Universal Serial Bus oder kurz USB. Durch seine weite Verbrei-

#### **Lautsprecher**

Verfügt Ihr Rechner mit der Auslieferung nicht über ein externes Lautsprecherset, lohnt sich ebenso eine Anschaffung. Der Klang Ihrer Musiksammlung von iTunes oder Ihrer Kompositionen in GarageBand ist erheblich besser, und auch die Beurteilung der Soundqualität in Ihren Videoaufnahmen wird damit komfortabler und verlässlicher.

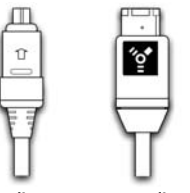

**4-poliger FireWire-Stecker 6-poliger FireWire-Stecker**

#### **Abbildung 1.5** Zum Anschluss an die Videokamera wird ein FireWire-Ver-

bindungskabel vierpolig auF sechspolig verwendet.

#### **Mehr FireWire-Geräte**

Sie können mittels FireWire bis zu 63 externe Geräte in Reihe zusammenschalten und die Produktivität Ihres Macintosh erweitern. So lassen sich Ihre FireWire-Geräte wie Festplatten, digitale Standbildkameras, Audiogeräte, Drucker oder Scanner problemlos gemeinsam an einer Schnittstelle betreiben.

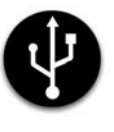

#### **FireWire 800**

Auf der Macworld im Januar 2003 präsentierte Steve Jobs den Nachfolger mit FireWire 800oder IEEE 1394b . Im direkten Vergleich zur Vorgängerversion hat sich mit dem neuen FireWire-Standard der Datendurchsatz verdoppelt und beträgt nun 800 Megabit pro Sekunde. Mit dem neuen Standard hält auch ein neuer Anschluss auf dem Macintosh Einzug. FireWire 800 benutzt einen quadratischen neunpoligen Anschluss, ist aber mit einem entsprechenden Adapter zu hundert Prozent mit Fire-Wire 400 kompatibel. Die 1394-Technologie bietet die 30fache Bandbreite von USB 1.1 und 1394b einen nahezu doppelt so großen Datentransfer im Vergleich zu USB 2.0.

tung auch auf dem PC finden Sie eine große Auswahl an Peripheriegeräten zur Erweiterung Ihres Macintosh.

USB-Geräte lassen sich einfach während des Betriebs anschließen, ohne dass Sie den Computer ausschalten oder neu starten müssen. Das Gerät ist dann jederzeit verfügbar, da der Standard das dynamische Laden von Treiber-Software unterstützt. Ein großer Vorteil des USB ist seine gute Erweiterbarkeit. Über einen Verteiler, einen so genannten »Hub«, lassen sich bis zu 127 Geräte zusammenschließen. Die Schnittstelle erreicht eine Datenübertragungsrate von 12 Mbps.

Der USB-Standard verwendet verschiedene Kabeltypen, zum Beispiel Kabel mit einer flachen rechteckigen A-A-Verbindung. Der A-Stecker entspricht der Schnittstelle an Ihrem Macintosh. Verbindungen von einem A-Stecker auf die kleinere quadratische B-Verbindung werden in der Regel bei Scannern und Druckern verwendet.

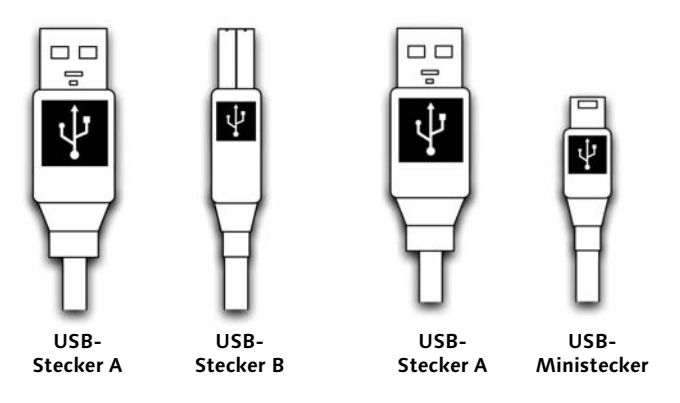

 **Abbildung 1.7**

USB-Peripherie-Verbindungskabel A – B  **Abbildung 1.8**

Kabel von digitalen Kameras besitzen oft einen USB-Stecker Typ A auf Mini-USB.

Im Bereich von digitalen Fotokameras ist ein A-Kabel auf einem flachen trapezförmigen Mini-USB üblich.

Die Nachfolgevariante USB 2.0 ist zu ihrer Vorgängerversion abwärts kompatibel, nutzt die gleichen Anschlüsse und erreicht eine Datenübertragungsrate von bis zu 480 Mbps.

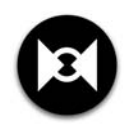

#### **Audio-Eingang( Audio-In)**

Eigene Modelle liefert der Mac-Hersteller auch mit einem Audio-Eingang aus. An den 3,5-mm-Stereo-Klinkenanschluss lassen sich Mikrofone oder – mit einem entsprechenden Adapterkabel – auch

Verstärker, CD-Player bzw. andere Audio- und Videogeräte anschließen. Ist Ihr Macintosh nicht mit einer solchen Schnittstelle ausgestattet, müssen Sie, um Audio-Aufnahmen mit dem Rechner anzufertigen, einen USB-Audio-Konverter verwenden.

#### **Kopfhöreranschluss( Audio-Out )**

Alle Geräte aus der aktuellen Apple-Produktlinie verfügen über einen Standardanschluss auf der Basis einer 3,5-mm-Stereoklinke, an dem Sie Kopfhörer, Verstärker, Aufnahme- oder andere Audiogeräte anschließen

können. Das Audiosignal wird über diesen Ausgang verstärkt und leistet ca. 20 MW und Sample-Raten zwischen 32 kHz, 44,1 kHz und 48 kHz.

#### **Apple-Lautsprecheranschluss**

Ältere Mac-Modelle lassen sich mit einem Lautsprecherset Apple Pro Speaker betreiben. Der Anschluss entspricht nicht dem 3,5-mm-Stereo-Klinkenanschluss, sondern ist mit ca. 2,5 mm erheblich kürzer und deshalb auch nicht kompatibel. Der Anschluss versorgt die Lautsprecher mit Spannung und liefert eine Leistung von 18 Watt.

Der G5, die PowerBook-Reihe und das MacBook Pro – bei ihnen fügt Apple zu den bekannten analogen Audioschnittstellen noch einen optischen digitalen Audio-Ein- und Ausgang hinzu. Die Übertragung des Audiosignals findet über Lichtimpulse statt und bietet so eine bessere Klangqualität.

#### **Mac OS X – Multimedia inklusive**

Die komplette Programmpalette von iLife hat Apple speziell an Mac OS X angepasst. Vorhandene Versionen von iTunes, iMovie und iDVD für das klassische Mac OS haben die Entwickler in Cupertino ad acta gelegt. Diese werden nicht mehr weiterentwickelt. Das neue Apple-Betriebssystem steuert allerdings mehr als nur seine bunte Benutzeroberfläche »Aqua« für ein bequemes digitales Leben bei.

Die Entwickler haben die Multimedia-Komponente QuickTime neben Quartz( PDF-Basis ), Core-Audio, Core-Video und OpenGL ( 3D-Standard ) für die Darstellung von Grafik und Video fest in die Systemarchitektur integriert. Ein Großteil der iLife-Programme greift bei der Darstellung von Bildern und Filmen darauf zu. Nicht zuletzt bringt die Grundlage eines Unix-Kerns mit dem Namen Darwin, der auf der Unix-Variante FreeBSD basiert, die nötige Stabilität und In-

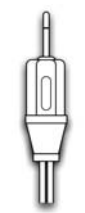

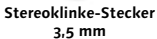

 **Abbildung 1.9** Am Mac finden Sie einen standardisierten Audio-Ein- und Ausgang über Stereoklinke.

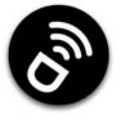

#### **Was heißt Carbon und Cocoa?**

Direkt unter der Aqua-Oberfläche liegen die Programmierschnittstellen von Mac OS X, auf deren Basis die Entwicklung von Anwendungen möglich ist: Carbon-Anwendungen laufen unter dem klassischen Mac OS und Mac OS X und die auf der Basis von Cocoa entwickelten Anwendungen unter Mac OS X. Ursprünglich stammen Grundzüge von Cocoa aus Steve Jobs alter Firma NeXT und dem dort entwickelten Betriebssystem NeXT Step. Alle aktuellen Versionen von iTunes, iMovie HD, iDVD, iWeb, GarageBand und iPhoto basieren auf Cocoa-Technologie und lassen sich deshalb nur unter Mac OS X verwenden. Dies hat den Vorteil, dass die Programme vom vollen Funktionsumfang und von der Leistungsfähigkeit der Systemarchitektur profitieren. Alle Anwendungen von iLife 06 sind universal, d. h., sie laufen auf Macs mit PowerPC- und Intel-Prozessoren.

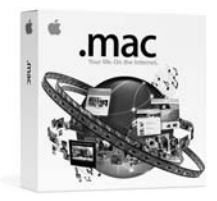

**Abbildung 1.11**  Einen Zugang zu .Mac können Sie als Software-Paket erwerben. ( Bild © Apple )

telligenz, wenn es darum geht, die rechenintensive Verarbeitung von Material aus dem Multimedia-Bereich vorzunehmen.

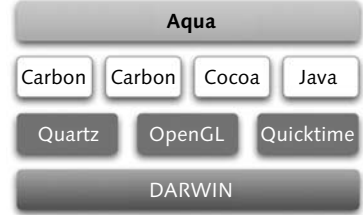

#### **Abbildung 1.10**

Alle iLife-Programme basieren auf der Programmtechnologie Cocoa und nutzen den vollen Funktionsumfang der Systemarchitektur von Mac OS X.

Für den Einstieg in die Apple-Vision des digitalen Lebensstils gibt Apple den Einsatz **mindestens von Version 10.3.9 an**. Empfohlen wird allerdings 10.4.4. Diese Version ist auch das erste offizielle **Mac OS X** Release, das die neue Intel-Architektur unterstützt.

#### **.Mac: Internet-Dienste**

Einige Funktionen der iLife-Programme sind nur in Verbindung mit dem Apple-Online-Service .Macverfügbar. Das trifft im Besonderen für die Weblayout-Lösung iWeb und iPhoto, die Verwaltungsund Organisationslösung für digitale Bilder, zu. Einige in iLife enthaltenen Funktionen könnten allerdings nur in Verbindung mit dem Abo-Dienst genutzt werden.

Das Paket aus Internet-Dienstleistungen hat man in Cupertino vom anfänglich kostenlosen Angebot namens iToolszu einem kostenpflichtigen Abo-Dienst mit erweitertem Funktionsumfang ausgebaut.

Ein Abo von .Macmit der Laufzeit von einem Jahr ist zum Preis von 99 Euro in Europa erhältlich. Es beinhaltet Funktionen, die Ihnen den Umgang mit digitalen Bildern, Webseiten, die Sicherung von Daten und die Kommunikation via E-Mail erleichtern. Einen Zugang können Sie online unter www.mac.com beantragen, oder Sie kaufen sich ein Zugangspaket mit einem Freischaltcode im Handel.

Bei der Online-Variante müssen Sie allerdings zwingend über eine Kreditkarte verfügen, weil darüber dann die Abo-Gebühr abgebucht wird. Das Abo verlängert sich automatisch um je ein Jahr, wenn Sie den Dienst nicht über die Einstellungen Ihres Zugangs auf ein Einjahresabo beschränken.

Sie können selbst über einen kostenlosen, auf 60 Tage begrenzten Testzugang den Funktionsumfang und den angebotenen Service auf Herz und Nieren prüfen. Das Angebot umfasst folgende Dienste:

1. E-Mails überall – **.Mac Mail** 

Ein E-Mail-Dienst, der es Ihnen ermöglicht, von unterschiedlichen Rechnern oder über einen Webbrowser auf Ihre elektronische Post zuzugreifen. Die E-Mails teilen auf der iDisk den 1 Gigabyte großen Speicherplatz mit den anderen Daten je zur Hälfte. Über die »Storage Settings« lässt sich die Speicherverteilung manuell bestimmen. Dank des Protokolls lassen sich die E-Mails nicht nur von einem Macintosh, sondern auch von Windows- und Linux-Computern abrufen und versenden. E-Mail-Nachrichten lassen sich jetzt bis zu einer Größe von 10 Megabyte versenden. Sie haben zudem die Möglichkeit, zusätzliche E-Mail-Adressen zu Ihrer Standardadresse zu erwerben.

2. Sicher verstaut – **iDisk** 

Mit der iDisk steht Ihnen Speicherplatz von 1 Gigabyte online zur Verfügung. Diese lässt sich als Festplattenabbildung einfach auf den Schreibtisch mounten, und Daten lassen sich per Drag and Drop dorthin kopieren. Zugriff darauf haben Sie unter Mac OS X, wenn eine Internet-Verbindung besteht, über das Menü Gehe zu • IDISK oder das Tastenkürzel  $[\mathcal{B}]+\alpha + I$ . Die dort abgelegten Daten sichert Apple für Sie automatisch.

3. Gut präsentiert – **iWeb** 

Einen schnellen und einfachen Einstieg in den Bereich Webdesign ermöglicht iWeb. Sie können sich auf der Basis von verschiedenen HTML-Vorlagen und Ihren persönlichen Inhalten eine eigene Webseite erstellen. Auch eine Online-Galerie Ihrer digitalen Fotos, Filme und Dokumente ist damit im Handumdrehen zusammengebaut. Dank der nahtlosen Integration mit iPhoto lassen sich auch Ihre Fotos als Online-Diashow in nur wenigen Minuten im Internet publizieren.

#### Alben teilen – **Photocasts**

Die in iPhoto verwalteten Fotoalben lassen sich auf per Klick auf .Mac publizieren. Es ist möglich, diese zu abonnieren. Dabei erscheinen die Alben im Quellbereich von iPhoto, und das enthaltene Bildmaterial lässt wie lokales verwenden. Die Alben aktualisieren sich automatisch, sobald das Original erweitert wird. Neben iPhoto können die Photocasts dank RSS-Basis auch in jedem Newsreader genutzt werden.

#### **BackUp**

In Verbindung mit dem Programm BackUp 3 von Apple können Sie auch automatisch in bestimmten Zeitintervallen Sicherungen wichtiger Daten von Ihrem Rechner auf das Online-Speichermedium vornehmen. Sollte der Speicherplatz einmal nicht mehr ausreichen, können Sie ihn gegen die Zahlung einer Zusatzgebühr von 49,95 US-Dollar auf bis zu 4 Gigabyte ausdehnen. Über einen PUBLIC FOLDER, der von Teilnehmern über das Internet gemeinsam genutzt werden kann, können Sie einfach Ihre Urlaubsbilder oder Filme mit Ihren Freunden und Bekannten teilen.

#### 4. Was gibt es sonst noch?

Neben den verschiedenen Online-Diensten erhalten Abonnenten von .Mac noch zusätzliche kostenlose oder günstigere Angebote im Bereich Software und haben Zugriff auf ein eignes Lernzentrum. Dort gibt es kostenlose Videotrainings zu aktueller Mac-Software.

Ebenso lassen sich Ihre in **iCal** verwalteten Kalender als Webseite veröffentlichen, die bei vorgenommenen Änderungen automatisch aktualisiert werden. Auch die Verwendung von Daten, wie zum Beispiel Ihre Adressbucheinträge (ab Adressbuch v3.0), iCal-Termine und die in Safari hinterlegten Lesezeichen, ist auf mehreren Macintosh-Rechnern oder online in Verbindung mit den **Sync-Services** und .Mac möglich.

Sind Sie auf der Suche nach Unterstützung bei Problemen mit Ihrem Rechner, können Sie zudem auf eine ausschließlich für Mitglieder zugängliche Sammlung von Tipps und Tricks zugreifen. In Kontakt mit anderen Mitgliedern bleibt man mit **.Mac-Groups** .

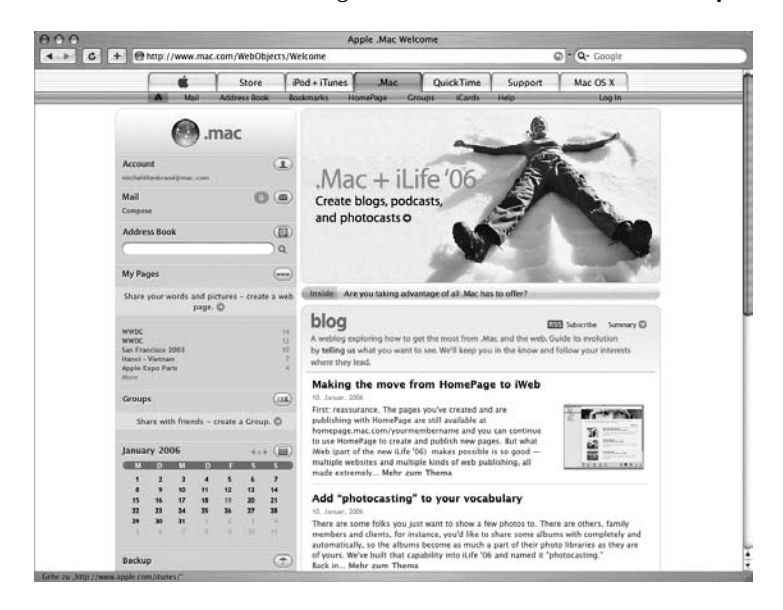

Für die Verwendung des kompletten Funktionsumfangs von .Mac empfiehlt Apple mindestens einen Macintosh mit Mac OS X v10.3.9, Webbrowser ( Safari 1.2 oder Firefox 1.0.1 ). Für Windows-Rechner verweißt der Mac-Hersteller auf den Internet Explorer ab Version 6 und auf Firefox ab 1.0.1. Als Internet-Zugang sollte mindestens ISDN

#### **Abbildung 1.12** -

Das Angebot von .Mac steht Ihnen über den Mitgliederbereich des Online-Service zur Verfügung.

vorhanden sein. Allerdings empfiehlt es sich, gleich auf DSL-Geschwindigkeit zu setzen.

Apple hat den Online-Dienst nahtlos in das Betriebssystem integriert. Die Zugangsdaten ( Mitgliedsname und Passwort ), die Sie beim Abschluss eines Abos erhalten haben, müssen Sie in den Systemeinstellungen · Internet · .Mac hinterlegen.

Über diese Systemeinstellungskomponente können Sie auch die iDisk-Speicherkapazität über den Reiter iDisk abfragen und zusätzlichen Speicherplatz erwerben. Ebenso lässt sich dort der Zugriff auf den öffentlichen Ordner der iDisk regeln und das .Mac-Mail-Konto konfigurieren. Für Letzteres genügt es, lediglich das Standard-E-Mail-Programm Mail auszuwählen und die Option Mac E-Mail-Account verwenden zu aktivieren.

#### $AA$ .Mac  $\leftarrow$ Alle einblenden  $\sqrt{a}$ **iDisk** Account Sync **Weitere Optionen Sind Sie bereits Mitglied?** .Mac Mitgliedsname: stevejobs Kennwort: ............ Schön, dass Sie bei uns Mitglied sind!  $<sub>max</sub>$ </sub> Ihr Account läuft in 264 Tagen ab. Sie können Ihren Account auf automatische Verlängerung einstellen. Navigieren Sie dazu einfach im Internet zu Ihren .Mac Account Einstellungen. Sie brauchen mehr Speicherplatz für E-Mail oder iDisk? Auf der Seite "Account Daten" können Sie diesen kaufen. **Account Daten**

#### **QuickTime**

Ohne QuickTime ist iLife nicht denkbar. Mehr zu QuickTime erfahren Sie deshalb in einem Zusatzkapitel unter http://www.galileodesign.de/katalog/buecher/titel/gp/titelID-1283 können Sie ihn unter BuchUppates lesen.

#### **Abbildung 1.13**

Unter Systemeinstellungen ·<br>Mac von Mac OS X finden Sie die zentrale Stelle, die Ihre Zugangsdaten von .Mac verwaltet.

.Mac 30 Abo 30 Anzahl Bilder 109 Fotos publizieren 109 Mitgliedschaft 109 Zugang 33 .Mac-Account 485 .Mac-Groups 32 .Mac-Slides 44, 115 .Mac Mail 31 1080i-Format 248 720p-Format 248

## **A**

A/V-In/Out-Anschluss 321 AAC ID3-Tags 146 Sample-Rate 146 AAC-Audio 144 Abspielposition anzeigen, iMovie 278 Abspielrichtung 297 Abtastrate 150 Abzüge 107 Advanced Audio Coding 144 AIFF 142 AirPort 196 AirTunes 196 Album 63 Bilder umbenennen 58 gemeinsam nutzen 66 löschen 63 ALC 143 Alle Titel anzeigen 178 analoge Videoaufnahmen digitalisieren 267 Anmeldung mit dem Apple Account 78 Anpassen 89 Anschlussmöglichkeiten 26 Ansicht, iPhoto 55 Antik 87 Anzeige 53 Apple-Account 212 abmelden 213 Apple-ID 213 Apple DVD-Player 352 Apple Loops 406, 410 Apple Lossless Codec 143 Apple System Profiler 36

Aqua 29 Arbeitsspeicherausstattung 26 Archiv, Sicherheitskopie 186 Audible 199 Audio-Aufnahmen 29 Audio-CD auswerfen 157 einlesen 155 Audio-Codec 144, 324 Audio-Eingang 28 Audio-In 28 Audio-Interface 408 Aufnahme beschleunigen beim Import 262 Aus dem Album löschen 67 Ausrufezeichen 139 Wiedergabeliste 140 Aussteuerungsanzeige 234 auszoomen 84 Authoring 346 Automatischer Pillarbox 260 automatische Szenenerkennung 260

### **B**

Backup 31 iPhoto 116 iTunes 190 Batch-Verfahren 277 Bearbeitung, Voreinstellungen 79 Bearbeitungsmodus 79 Beim Hinzufügen zum Fotoarchiv Dateien in den Ordner "iPhoto Library" kopieren 38 Belichtung korrigieren 89 Bereitstellen Bluetooth 331 Videokamera 320 Bestellvorgang, iPhoto 107 Besucherzähler 110 Better HMTL Export 124 Bibliothek exportieren 186, 187 iPhoto 38 kopieren 178 zusammenlegen 178 Bibliotheksinformationen sichern 187 Bilder importieren, iPhoto 45 Bilder konvertieren 53

Bildformate 389 importierbar 49 Bildkonverter 53 Bildschärfe 92 Bildschirmhintergrund 105 Bildschirmschoner .Mac-Slides 115 abonnieren 115 Diashows 115 Bitmap 49 Bitrate 150 blaustichig 91 Blog 507 Blogseiten mit RapidWeaver 518 Bluetooth 330 BMP 49 Breitbildformat 247  $Buch \rightarrow Fotobuch$ Buch kaufen 77

## **C**

Cascading Style Sheets 491 CBR 142, 244, 248 CCD-Chip 20 CD-Cover drucken 193 CD-Titel gruppieren 159 CDA 157 CDDB-Datenbank 171 erweitern 160 Chinch-Stecker 321 Clipbereich 277 Cliplängen angleichen 317 Clips aufbewahren 287 Cocoa 30 Codec 325 Compositing 339 Coverbild finden 232 zuweisen 174 CoverScout 232 Crossfading 168 CSS 491

### **D**

D3 147 Darstellung Fotos sortieren 56 nach Filmen 56 Schlüsselwörter 62 Dashboard-Widgets, iTunes steuern 164 Data-Ordner 39 Datei, Importieren 187 Daten-Stream 144 Datenrate 150 Dezibel 167 Diashow 97 anlegen in iPhoto 98 ausgeben mit iDVD 102 Effekte 98 Einstellungen 99 Hintergrundmusik 101 steuern 102 Übergänge 98 Wiedergabeliste Hintergrundmusik 102 Digital-Analog-Converters 153 digitalen Audio-Ein- und Ausgang, optisch 29 Digital Hub 20, 25 Digital Video 245 Digitalvideo, Datenmenge 244 Doppelte Fotos entfernen mit iPhoto Diet 125 Drehen 43 Fotos 55 Drop Zones Definition 293 iDVD 373 Ducking 460 Duplikate 177 finden 126 iPhoto 47 DV 242, 245, 319 DV-Analog-Konverter 267 DV-Band 319 DV-Format 27 DV-In 244, 319 DV-In-Enabler 244 DV-Out 244 DV-Stream 264 DVD Datenbereich 362 Videobereich 362 DVD-Filme direkt von der Festplatte öffnen 352 DVD-Menü 382 DVD-Player 352 DVD-Technologie 20

### **E**

E-Mail-Dienst 31 Echo 423 Effekte 87 iMovie 296 Effektsammlung 338 Eigene TV-Sendungen 235 Eingefärbt 87 einzoomen 84 Encoder 144 EQ 448 Equalizer 423 Erfüllt folgende Bedingung 65 EXIF 50 EXIF-Parameter 61

### **F**

Farb-Sampling 245 Farbe korrigieren 89 Farbkorrektur, iPhoto 90 Farbsättigung 90 Farbtemperatur 90 Festplatten-Dienstprogramm 190 Festplattenplatz 26 Filmdateien, iTunes hinzufügen 161 Filmmaterial, Import 259 Filmrollen digitalisieren 270 Filmtitel erstellen 298 Film übertragen mit Bluetooth 330 Filmwiedergabe 277 Final Cut Express HD 339 Firefox 490 FireWire 26 FireWire-Geräte, mehrere 27 FireWire 800 28 Format 49 BMP 49 EXIF 50 GIF 49 JFIF 50 JPEG 50 PICT<sub>51</sub> PNG<sub>51</sub> PSD 52 RAW 52 TIFF 52 Format wählen 80 Foto Aufnahmedatum 61

Aufnahmeinformationen 61 aus Album löschen 67 ausrichten 93 bearbeiten 79 benennen 58 bewerten 60 Bildmaße 61 chronologisch anzeigen 58 Dateigröße 61 drucken 94 durchnummerieren 59 entwickeln lassen 107 Im Uhrzeigersinn drehen 55 Importdatum 61 indizieren 61 mit iWeb publizieren 109 nach Filmtitel benennen 59 nach Uhrzeit benennen 59 per E-Mail versenden 103 Reihenfolge ändern 68 sortieren nach Datum 58 sortieren nach Film 56 sortieren, Manuell 68 teilen 112 umbenennen 59 unscharfe korrigieren 92 Fotoalbum 63 benennen 63 füllen 64 Ordner 64 organisieren 64 publizieren 31 Fotoarchiv 41, 48 manuell sortieren 68 organisieren 61 Fotobibliotheken, mehrere 119 Fotobuch 68 anlegen 69 ausgeben 75 Autom. anordnen 71 Bildausschnitt festlegen 72 Bilder ergänzen 72 Bildformat 71 Doppelseitig? 70 Einführungsseite 73 Layoutthema wechseln 72 navigieren 70 Nicht plazierte Bilder 71 Optionen+Preise 70 Schrift ändern 73 Schrift verändern 74

Seiten anordnen 75 Seitenlayout festlegen 73 Text 73 Umschlagbild auswählen 71 Fotografien optimieren 123, 124, 125 FreeBSD 29 Freistellen 80 Frequenzbereich 151, 167 Front Row 165 FTP 514 FTP-Programm 517 Funktionsleiste 43, 103

## **G**

Gammawert 93 **GarageBand 406** Abspielposition 415 Akkord 412 Am Raster ausrichten 415 An iTunes senden 466 Apple Loops 410, 442 Apple Loops erstellen 441 Apple Loop Software Development Kit 471 Apple Lossless 427 Asynchrone Abspielposition 420 Audio-Chats aufnehmen 458 Audio-Eingang 435 Audiodatei importieren 442 Audioeffekte 441, 449 Audio MIDI Konfiguration 444 Aufnahme anhören 439 Aufnahme beenden 438 Aufnahme starten 438 Aussteuerungsanzeige 414 Auswahl zusammenfügen 433 Balanceregler 449 Beat-Lineal 414, 419 Beats 410, 411 Chorus 411 Dent du Midi 472 Dritt-Erweiterungen 470 Ducking 460 Echte Instrumente 434 Effekte global anwenden 423 Einfärbung Timeline 431 Einspielen eines echten Instruments 437 Einstellungen Audio/MIDI 445 Einstellungen Exportieren 464

Einstellungen iTunes-Export 466 Einstellungen Metronom 438 Einzählen 438 Equalizer 424, 448 externe Audiogeräte hinzufügen 446 Farbgebung 432 Filmmusik erstellen 462 Funktionen 406 GarageBand Jam Pack 468 Gesamtlautstärke ändern 449 Geschwindigkeit des Songs festlegen 426 Grundton 411 Halbton 411 Hall 440 Harmonie 412 Hauptfenster 413 Hilfe 413 Hintergrundwissen Musikbearbeitung 410 iDVD Schnittstelle 465 Installation 407, 409 Installationsvarianten 409 Instrumente einspielen 435 Instrumenteneinstellungen ändern 439 Instrumentenkategorie festlegen 437 Instrumentenkategorien ändern 448 Instrumentierung anlegen 427 Intervall 412 Intro 411 Jam Pack 468 Jam Pack Installation 470 Kapitel hinzufügen 459 Keyboardtastatur 424, 443 Komposition testen 431 Kompressor 440 Kopfhörer-Taste 450 Lautsprecher 409 Lautstärke regeln 449 Links 471 Loop 410 Loop, Verändern der Tonart 434 Loop-Browser 416, 417, 429 Loop-Browser, eigene Loops 472 Loop-Browser, Spaltendarstellung 430

Loop-Browser, Tastendarstellung 429 Loop-Sammlung, Speicherort 425 Loop-Sammlungen 468 Loop- und Instrumentensammlung erweitern 468 Loop-Wiedergabe 417 Loop als Favoriten speichern 417 Loop aussuchen 429 Loop eigene indizieren 472 Loop hinzufügen 426, 430 Loop in Schleife 433 Loop Länge verändern 432 Loop selbst erstellen 471 Loop Suche 418 Loop transponieren 419 Loop verdoppeln 433 Loop verwalten 431 Loop wiederholen 434 Löschen von Einstellungen vermeiden 440 Master-Spur 414 Medienbereich 421 Mehrfachauswahl von Noten 454 Menüleiste 413 MIDI-Dateien importieren 427 MIDI-Dateien konvertieren 472 MIDI-Geräte konfigurieren 443 MIDI-Keyboard, Steuerelemente 454 MIDI-Keyboard anschließen 443 MIDI-Sequenzen einspielen 443 Mikrofon 408 Mit Loops arbeiten 431 Mixdown 433 Musik-Tastatur 425, 443 musikalischen Notation 420 Musikstück, Einstellungen 423 neuen Song anlegen 426 Neue Spur 432 Notation 412 Noten 412 Noten bearbeiten 453 Noten grafisch 420 Oktave 412 Ordner 409 Outro 411 Partiturdarstellung 420 Pitchbend 451 Probehören 430

#### **GarageBand**

QuickTime 409 Rechnerauslastung 415 Region 415, 431 Region ausschneiden 433 Region bearbeiten 432 Region erstellen 433 Region kopieren 433 Region umbenennen 432 Region verschieben 432 Region zusammenfügen und teilen 433 Regionen, Farben 431 Regionen-Verkürzung 455 Rhythmus 410 rückgängig machen 435 Schlüsselwort 430 SimpleChord 473 Software-Instrument aufnehmen 446 Software-Instrumente anpassen 453 Software-Instrumente bearbeiten 448, 451 Software-Instrumente einspielen 443 Songaufbau 411 Songstruktur festlegen 426 Sony ACID-Loops importieren 427 Soundcheck 438 Soundtrack Loop-Dienstprogramm 471 Speicherort Musik 409 Spur-Bedienelemente 414 Spur-Editor 452 Spur-Mixer 414 Spur-Mixer verwenden 449 Spureditor 419 Spuren 413 Spuren maximal 427 Spurinformation 422, 448 Spurinformation, Master-Spur 423 Spurlautstärke 450 Spurlautstärke bestimmen 450 Starten 412 Steuerung des Audio-Eingangs 445 Stimmen pro Instrument 428 Stimmgerät 436

Strophe 411 Sustain 452 Systemanforderungen 407 Takt 411 Takt festlegen 426 Taktschläge 410, 411 Takt synchronisieren 453 Tastatur 424 Tastatur-Empfindlichkeit 446 Tempo 411 Timeline 414, 415 Timeline-Raster 415 Tonart 411 Tonart erhöhen 454 Tonart festlegen 426 Tongeschlecht 411, 418 Tonintensität ändern 454 Tonleiter 411 Transponieren 412, 434 Transportsteuerung 416 Treiber 435 Übergang 411 übersteuert 414 Video-Podcasts 462 Videospur anlegen 462 Wiederholregion 448 Wiederholregionen 440 Zeitanzeige 416 Zeitmessung 463 Zur Bibliothek der Loops hinzufügen 441, 471 GarageBand-Kurzbefehle 473  $G\text{arageBand-Podcasts} \rightarrow \text{Podcasts}$ GarageBand 3 405 neu 23 gelbes Dreieck 71 GEMA 313 Gemeinsam nutzen 195 GIF 49 Graubalance 92

### **H**

Haken 139 Halbbilder 247 Hall 423 Hardware-Voraussetzungen 25 HDV 243, 244, 248, 264 Helligkeit korrigieren 89 Hertz 143 Hi8 267

High Definition Video 242 HomePage 31 Hörkurve 143 HTML 490 HTML-Generator 518 HTML-Struktur 490 HTML Editor 519 Hub 28 Hyperlinks 492, 493

## **I**

iCab 490 iCal als Webseite veröffentlichen 32 ID3-Tags 147 ID3X 231 iDisk 31 **iDVD 359** 16:9 363 .dvdproj 356 Ablageort verknüpfter Daten 357 Abspielposition einblenden 374 Als Image sichern 357, 397 Animationselemente brennen 394 Animierte Menüs 358 Ansicht Aufbau 361 Arbeitsgeschwindigkeit verbessern 371 Archivierungsfunktion 356 Audiospur exportieren 363 Auto-Start-Diashows 362 Auto-Start-Filme 362 Auto-Start-Medien 362, 386 Auto-Start-Medien erstellen 386 automatisieren 399 Automator 398 Benutzeroberfläche 349 Bereiche der DVD 362 Bildgröße, Fernsehbildschirm 383 brennbares Image 396 brennbares Image erstellen 357 Brennen 394 Brennvorgang 394 Button Themen 351 Codierung 395 Codierungseinstellungen 368 Codierung von Filmmaterial 363 Dateien finden 359 Dateien hinzufügen 364 Datenbereich 363

#### **iDVD**

Datensicherung 363 Daten testen 393 Diashow, Anzeigedauer bestimmen 391 Diashow, Audio hinzufügen 390 Diashow, Bildreihenfolge ändern 389 Diashow, Entfernen des Wasserzeichens 392 Diashow, Reihenfolge 390 Diashow, Tastenkürzel 392, 393 Diashow, Übergänge 391 Diashow-Editor 390 Diashow-Länge 389 Diashow manuell erstellen 389 Diashow mit Musiktiteln untermalen 389 Drop Zone anpassen 377 Drop Zone entfernen 377 Drop Zone füllen 374 Drop Zones 372, 373, 382 DVD-Diashows 387 DVD-Kapazitätsanzeige 358 DVD-Projekte planen 359 DVD-Projekt strukturieren 360 DVD-ROM-Bereich 363 DVD-ROM Inhalt bearbeiten 363 DVD-R Projektlänge 368 DVD brennen 393 DVD erstellen 367 Einstellungen 351 Einstellungen Allgemein 372 Einstellungen Filme 367 Endlosschleife 362 fehlende Daten 359 Fernsteuerung 352 Filme hinzufügen 370 Film mit Kapitelmarkierungen übernehmen 369 Formatwahl 367 Fotoarchiv 351, 365 Funktionen aufrufen 349 Funktionstest 350 iDVD-Projekte und DVD Studio Pro 400 iLife-Schnittstellen 364 iMovie 351 iMovie-Schnittstelle 366 Importfunktion 371 iPhoto 351

iPhoto-Schnittstelle 365 iTunes 351 iTunes-Schnittstelle 364 Kapitel-Untermenü erstellen 377 Kapitelmarker 369 Kapitelmarkierungen 369 Kleinserie 396 Länge des Brennvorgangs 395 Layoutvorlagen 351, 371 Mediendaten erneut verknüpfen 359 Medien 351 Medienformate 362 Medienordner 356 Menü-Favoriten 382 Menüanimation, deaktiviert 373 Menüdesign 371 Menüfavoriten löschen 384 Menühintergrund 382 Menüs individuell 382 Menü überprüfen 385 Mindestvoraussetzungen 348 Motion Menus 373 Multiplex-Vorgang 394 nächste Drop Zone aufrufen 374 Navigation planen 360 Navigationsstruktur 360 Navigationstasten 377 neue Ordner anlegen 364 Neues Menü aus Auswahl 381 Neues Projekt 367 neu in iDVD 5 396 nicht unterstützte Medien 362 NTSC 363 Oberfläche 349 OneStep DVD 355 Organigramm 360 PAL 363 PAL oder NTSC? 367 Projekt anlegen 367 Projekt archivieren 357 Projekt auf anderen Rechner verschieben 356 Projektaufbau 356 Projekte duplizieren 396 Projekteinstellungen 368 Projekte transportieren 396 Projektinfo 357 Projekt kopieren 397 Projektlänge 368 Projektordner 356

Projekt prüfen 393 Projekt verwalten 361 QuickTime-Filme integrieren 363 Referenzfilme 363 Schriften benutzen 399 Sichtbaren Bereich (TV) einblenden 385, 388 Sichtbarer Bereich (TV) 387 Sonderzeichen 353 Speicherplatzprobleme 360 Spuranzeige 359 Standard-Codierungseinstellung 368 Standardordner 366 Standardseitenformat 363 Startpartition Speicher 360 Steuerungstasten 382 Struktur des DVD-Projekts 361 SuperDrive 348 Szenenauswahl 370 Taste Anpassen 364 Taste Audio 364 Taste Filme 366 Tasten 382 Tastenanimation, Vorschau 381 Tastenbild bestimmen 379 Tastenform 380 Tastenkürzel 402 Tastennavigation erstellen 378 Thema für Ordner anwenden 381 Themen, animiert 373 Themen, Arten 373 Themen-Katalog 372 Themen im Internet 372 Themenliste 372 Themenvorlagen 371 Title Safe 388 Übergang 380 Untermenü anlegen 381 Untermenü erstellen 367 Untermenüpunkte 378 unterstützte Medien 362 Verbindung mit anderen iLife-Programmen 351 Videobereich 362 Vorherige iDVD Themen 348 Wasserzeichen ausblenden 385 iDVD 5 345 iDVD 6 neu 22 IEEE 1394 26

IEEE 1394b 28 iLife-Update 24 iLife 06 21 beziehen 24 installieren 25 Zusammenarbeit der Programme 21 Image-Maps 493 Im Hauptfenster 79 iMix 216 iMovie-Monitor 251 iMovie 6, neu 22 **iMovie HD** .Mac-Account 329 3G-PP 330 Abspann 298 Abspann erstellen 299 Abspielbereich 251 Abspielgeschwindigkeit 288 Abspielposition 252, 278 An der Abspielposition überschreiben 285 an Filmposition springen 278 Arbeitsschritte widerrufen 286 Asset-Management 274 Audio 303 Audio aus iTunes 303 Audioclip 306 Audioclip an Abspielposition fixieren 308 Audioeffekte 304 Audioeffekte hinzufügen 253 Audiokommentar 305 Audiomarkierungen 312 Audiomaterial an Videomaterial koppeln 309 Audiomaterial hinzufügen 303 Audiomaterial teilen 283 Audio professionell mit Garage-Band 313 Audiospuren 303 Audiospuren, Zeitachse 303 Audio und Videotrennen 308 Audio und Video verbinden 308 Audio von CD 304 auf iPhoto zugreifen 253 Ausgabe 317 Ausgabe auf iPod 332 Auswahl senden 320 automatische Szenenerkennung 260, 263

Bearbeitungsmodus 252 Benutzeroberfläche 249 beschleunigen durch Partitionierung 336 Bildclips, Anzeigedauer verlängern 286 Bildmaterial, Auflösung 270 Bildmaterial importieren 270 Bluetooth-Übertragung 330 Clip 253 Clipanordnung, Werkzeuge 284 Clipauswahl senden 320 Clipbereich 274 Clipgeschwindigkeit 298 Clip kürzen 280 Cliplänge verkürzen 281 Clip löschen 275 Clipname 263 Clipname vergeben 274 Clipreihenfolge festlegen 254, 275 Clips einzeln exportieren 320 Clips im Rückwärtslauf 297 Clip Speicherort 260 Clips teilen 282 Clip trimmen 281 Clip wiederherstellen 276 Dauer von Bildclips 288 digital nach analog 269 Direkt abspielen 317 Direktes Trimmen 285 DV-Clip, maximale Länge 263 DVD brennen 322 E-Mail-Export 328 Effekte 254, 296, 337 Effekte aus iMovie 2 304 Effekt rückgängig machen 298 eigene Kompressionseinstellungen 326 Einrastlinien 318 Erweiterungen 336 Export bei Stummschaltung 310 Exportieren auf DV-Band 319 Export Kompressionseinstellungen 325 Export zur Kamera 319 Feinschnitt 284 Festplatte formatieren 336 Film-Segmente erstellen mit QuickTime Pro 265 Film ausgeben 317 Film für CD-ROM ausgeben 324

Film für Web ausgeben 324 Film für Website 329 Filmsteuerung per Tastatur 278 Filmtitel erstellen 298 Filter 296 Fotoeinstellungen 272 Fotos importieren 270 Fotos schwenken 272 Fotos zoomen 272 Frames 253 GarageBand-Stücke 303 Grobschnitt 279 Hinzufügen von Effekten und Filtern 297 iDVD-Menüs vorbereiten 322 Import 259, 263 Import, Batch-Verfahren 277 Import, Geräte verbinden 261 Import analoger Videoaufnahmen 267 Importbeschränkungen 264 Importformate 264 Importmethode, komplett 262 Importmethode, selektiv 262 Importmethode wählen 262 Importmodus wählen 261 Import starten 263 Import über FireWire 248 Import von Audiomaterial 270 Import von der Kamera 259 Import von Festplatte 263 Import von Festplatte, maximale Filmlänge 264 Import von Festplatte, maximale Größe 264 Import von Filmmaterial 252 Import von Video-, Bild- und Audiomaterial 260 iSight verwenden 266 iWeb auf Website veröffentlichen ววด Kamera-Symbol 252 Kameramodus 252 Kapitel entfernen 323 Kapitelmarker, Reihenfolge 323 Kapitelmarkierungen 322 Kapitelnamen für DVD vergeben 323 Ken Burns-Effekt 271 Ken Burns nachbearbeiten 274 Kommentar einspielen 305

#### **iMovie HD**

Kompressionseinstellungen 325 Konverter verbinden 268 Korrektur 296 Lautstärke 252 Lautstärke anpassen 311 Lautstärke bearbeiten 317 Magic iMovie 256 Magic iMovie erstellen 256 Markierung anbringen 310 Markierungen 310 Material einspielen 259 Material hinzufügen 254 Material kürzen 279 Material überspielen 261 Medienbereich 254 Medienverwaltung 252 mehrere Projekte öffnen 250 MPEG-1 333 MPEG-2 333 MPEG-4 327 MPEG-4-Video importieren 260 Musik platzieren 316 Navigation im Projekt 324 Neues Projekt anlegen 250 NTSC-Standard 253 Online-Hilfe 251 Originalclip wiederherstellen 287, 298 Originalton als Wellenform 307 Originalton extrahieren 308 PAL-Standard 253 Papierkorb entleeren 275 Projektarchiv 276 QuickTime-Export 318 Rendern 292 S-Video-Anschluss 289 Scheren-Symbol 252 Schneiden mit Schnittmarken 280 Schnittmarken 280 Schnittmarken setzen 281 Schnittpunkte markieren 316 Schwarz-Weiß 297 Scrubbing 278 Senden-Dialog aufrufen 320 Senden des Videos 317 Senden nach QuickTime 324 Sepia 297 Skywalker Sound 254 Sonderzeichen 301

Sound, Urheberrechte 313 Soundtrack erstellen 314 Speicherbedarf 244 Speicherort 261 Sprache aufnehmen 305 Sprechertext aufnehmen 305 Standbilder 287 Synchronisationspunkte Video-Audio 310 Szenenmarkierung 260 Tastenkürzel 340 Tastenkürzel für den Schnitt 289 Themen 293 Themenvorlagen 293 Titel 298 Titel Anzeigedauer 301 Titelart 300 Titel auf Zeitachse einfügen 302 Titel bearbeiten 302 Titel entfernen 302 Titel erstellen 299 Titelfarbe 300 Titelgenerator 298 Titel gestalten 254 Titelschrift 300 Titeltext eingeben 300 Toneffekte 304 Toneffekte hinzufügen 304 Tonkorrektur mit Audioeffekten 309 Trickfilm erstellen 338 über Fernseher 288 Übergang, Clip-Mindestlänge 291 Übergang, Länge 291 Übergänge 254, 290, 337 Übergänge und Effekte erweitern 298 Übertragung an Mobiltelefon 330 Untertitel 298 Verschieben von Clips 284 VHS-Kamera verbinden 268 VHS-Kopie anfertigen 320 Video-CD mit Toast erstellen 333 Video an Soundtrack anpassen 315 Video auf Kameramonitor anzeigen 277 Videoclip an Abspielposition teilen 283 Videoclip schneiden 280 Videoimport, Warnmeldung 310

Video trimmen 281 Videoübergänge einfügen 291 Video und Audio synchronisieren 307 Von analog zu digital 268 Voreinstellungen, Wiedergabe 277 Voreinstellungen Importieren 260 Wellenformdarstellung 307 Wiedergabequalität 277 Wiedergaberichtung umkehren 297 Wiedergabe Tastenkürzel 278 Zeitachse, Einrastfunktion 310 Zeitachsenbereich 254 Import Bilder 45 Verknüpfungen anlegen 48 In das Fotoarchiv importieren 48 iNet Stream Archiver 230 Informationsbereich 48 In separatem Fenster 79 Insert-Schnitt 285 Installation, angepasst 25 Instrumente einspielen 408 Intel Core-Prozessor 26 Intelligentes Album ändern 66 bearbeiten 66 Kriterien 65 Intelligente Wiedergabelisten 180 Intelligente zufällige Wiedergabe 166 Interlacing 247 **iPhoto** Ablage 38 Ablage/Einstellungen 38 Abzüge bestellen 44, 107 aktualisieren 36 Album als Buch ausgeben 69 Album als QuickTime-Film exportieren 123 Album anlegen 63 Album auf CD speichern 116 Album löschen 63 Als PDF sichern 95 ältere Fotos 41 An iDVD senden 102, 116 Anzeige auf dem Leuchttisch beschleunigen 54 Archiv 38

#### **iPhoto**

Archiv-Management 119 Archivbereich 40 Archive auf Cd und DVD 116 Archiv erstellen 119 Archive umschalten 125 Auflösung 95 Aufnahme zu dunkel 82 Aufnahmezeitraum Fotos 46 Ausgabe für das Web 120 Bearbeitungswerkzeuge anzeigen 88 Begradigung korrigeren 89 Belichtung 93 Belichtungskorrektur 89 beschleunigen 54 Beschnittfenster 81 Bewertungen 60 Bibliothek 38 Bildarchiv 38 Bildauflösung 71 Bild beschneiden 80 Bilderablage 39 Bilder auf Kamera löschen 46 Bilder auf Leuchttisch 55 Bilder auslagern 119 Bilder bearbeiten 43 Bilder drehen 43, 55 Bilderfolge ändern 67 Bildergruppen auswählen 56 Bilder importieren 45 Bilder löschen 55 Bilder nach iDVD senden 116 Bildersammlung Überblick 40 Bilder verwalten, Fotoalbum 63 Bilder von Digitalkamera überspielen 45 Bildgröße 55 Bildgröße einstellen 43 Bildkorrektur 89 Bildkorrektur im Vollbildmodus 88 Bildschärfe 92 Bildschirmschoner 44 BMP 49 Brennen 118 Bucheinstellungen ändern 73 Bücher, Kalender, Karten kaufen 77 Buch erstellen 68 Buch kaufen 75

CD brennen 117 Dateien verwalten 38 Dateierweiterung 58 Dateiformat 94 Dateiformate 49 Diaprojektor 97 Diashow 43, 97 Diashow, Effekte 98 Diashow, Einstellungen 100 Diashow, Musik 101 Diashow, Steuerung 102 Diashow, Übergänge 98 Diashow-Editor 98 Diashow als Bildschirmschoner 115 Diashow auf CD 122 Diashow im QuickTime-Film sichern 122 Diashow mit iDVD brennen 102 Diashow sichern als QuickTime  $122$ Diashows veröffentlichen 115 Digitalkamera anschließen 39 direkter Import 45 Druckdialog 95 drucken 94 Drucken, Stil 96 Druckqualität 94 Duplikate 47 duplizieren 81 DVD brennen 117 Einstellungen, Photocasts 114 Einstellungen Fotos bearbeiten 79 Erscheinungsbild 54 Erstellungsdatum stapelweise ändern 59 Erste Schritte 37 Erweiterungen 123 Erweiterungen deaktivieren 126 EXIF 50 EXIF-Parameter 61 Export 119 Exportdialog 119 Exportdialog erweitern 124 externe DVD-Brenner 117 Farbbalance anpassen 82 Farbprofile 55 Farbton 90 Film benennen 57 Film erstellen 57

Formate 49 Formate, importierbar 49 Formate, nicht importierbar 49 Format wählen 80 Fotoalben 63 Fotoalben gemeinsam nutzen 66 Fotoalben zusammenfügen 63 Fotoalbum löschen 63 Fotoarchiv 40 Fotoarchiv auf CD speichern 116 Foto aus Album löschen 67 Foto benennen 58 Fotobibliotheken verwalten 124 Fotobuch Layout 69 Foto freistellen widerrufen 82 Fotoinformation einblenden: 60 Fotoinformationsbereich 42 Fotos, dunkel 89 Fotos, hell 89 Fotos, Informationen 58 Fotos anordnen 56 Fotos Auflösung 95 Fotos ausgeben 103, 119 Fotos im Web publizieren 109 Fotos konvertieren 120 Fotos nachbessern 78 Fotos per .Mac veröffentlichen 44 Fotos sortieren 56 Fotos umbenennen 58 Fotos vergleichen 88 Fotos Verschlagwortung 61 Fotos via E-Mail versenden 103 Freistellen 80, 81 FTP Upload 122 Funktionsleiste 43, 103 Ganze Seite drucken 96 gelbes Warndreieck 71 GIF 49 Grusskarte ausdrucken 96 Haken 62 Hauptfenster 40 Helligkeit anpassen 82 Helligkeit korrigieren 89 Hintergrundmusik Diashow 101 Histogramm 94 Import, Anzahl Bilder 46 Import, doppelte Fotos 47 Import betiteln 46 Import Gruppenauswahl 48 Importieren stoppen 46

#### **iPhoto**

Import manuell 47 Importmodus 46 Import Ordner 48 Import über Kamera 45 Import überprüfen 53 Import von CD 47 Import von Ordnern 45 In den Papierkorb bewegen 55 In der Symbolleiste einblenden 43 Informationen 61 Installation 36 Installationsvorgänge 36 Intelligente Fotoalben 65 iPhoto Librarian 125 iPhoto Mini 125 JPEG 49, 50 Kalender-Button 41 Kalender erstellen 75 Kalenderübersicht 42 Kamerafahrt 99 Karten erstellen 75 Ken Burns-Effekt 99 Kommentare ändern 60 Kommentarfeld 58 Kompatibilität 36 Komplettübersicht Archiv 48 Kontaktbogen ausdrucken 96 Kontrast anpassen 82 Kontrast korrigeren 89 Kratzer entfernen 86 Kurzbefehle 126 Layoutbereich 70 Layoutthema 72 Letzter Film 40, 48 letzter Import 53 Leuchttisch 42 mehrere Bibliotheken verwalten 119 Meine Fotos gemeinsam nutzen 67 Meine Wertung 60 Menüleiste 40 Mindestanforderungen 36 Modus Bearbeiten 78 MPEG-4-Filme 49 multilingual 36 nach Film sortieren 56 Netzwerk 67 Neuer Ordner 65

Neues intelligentes Album 65 neue Version installieren 37 neu installieren 36 Nicht platzierte Fotos 72 Oberfläche 40 Originalbilder löschen 46 Papierabzüge digitalisieren 47 Papierkorb 40 Papierkorb entleeren 41 Photocast ankündigen 113 Photocasts 112 Photocasts abonnieren 114 Photocasts erstellen 113 PICT<sub>51</sub> Plus-Button 41 PNG 51 Programmvoreinstellungen 38 PSD 49, 52 Randlos drucken 96 RAW 49, 52 Rechtschreibeprüfung 74 Rendezvous 66 Retusche 78 Rote Augen entfernen 84 Sampler drucken 97 Schaltflächen 41 Schaltfläche S-W 87 scharf 92 Schieberegler 43 Schlankes Fotoarchiv 125 Schlüssel-Button 41 Schlüsselwörter 42, 61 Schlüsselwörter einblenden 62 Schlüsselwörter Einstellungen 62 Schlüsselwörter entfernen 62 Schlüsselwörter setzen 62 Schlüsselwörter suchen 62 Schlüsselwortkatalog erweitern 62 Schriften einblenden 74 Schwenks 99 Seitenverhältnis 94 Sicherungskopien 116 sortieren nach Datum 58 Standardausdruck 96 Stapelweise ändern 58 starten 39 Suche organisieren 62 Suchfeld 45 Systemvoraussetzungen 36 TIFF 52

Titel anzeigen 60 Titel anzeigen lassen 60 Titel ersetzen 58 Titel stapelweise ändern 59 und iTunes 101 und iWeb 108 Verbessern 82 Versteckte Schaltflächen 73 Verweis auf externe Dateien 38 Videoclips 56 Vollbildmodus 79 Voreinstellungen, Gemeinsam nutzen 66 Voreinstellungen Erscheinungsbild 53 Web-Fotoalbum, ohne .Mac 120 Webseiten publizieren 108 Wertungen anzeigen 60 Zauberstab 83 Zoomregler 85 Zum Fotoarchiv hinzufügen 48 Zurück zum Original 82 zusätzliche Bibliothek anlegen 119 iPhoto-Archiv, bereinigen 126 iPhoto-Bibliothek, Pfad 37 iPhoto-Voreinstellungen, Allgemein 45 iPhoto 6 35 neu 21, 36 iPhoto Buddy 124 iPhoto Diet 125 iPhoto Library 38, 119 an aktuelle Version anpassen 37 neues Archiv anlegen? 39 verschieben 39 **iPod 218** AAC-Format 219 abmelden 224 Alle Titel und Wiedergabeliste automatisch aktualisieren 219 Apple Lossless 219 Audioformate 219 Audioradio 223 ausschalten 224 Auto, Kassettendeck 223 automatische Synchronisation 219 Dockingstation 223 Festplattentest 226 iPod beladen 222 Kalender 224

#### **iPod**

Kontakte 225 manuelle Verwaltung 219 manuell oder automatisch aktualisieren 222 Selbstdiagnose 226 Synchronisierung 219 Tipps und Tricks 226 Titel und Alben entfernen 222 Trouble-Shooting 226 und iTunes 220 Video 222 wacht nicht auf 226 Zugriff auf Musikstücke 225, 230 iPod benutzen 223 iPod Shuffle 220 Punkt neben Musikstück 140 iSight-Kamera 266 ISO/IEC 14496-3 144 iStopMotion 338 iTools 30 **iTunes 131** 128 KBit/Sek. 144 5.1-Surround Sound 146 AAC-Codierer 148 AAC-Format 203 Abgebrochene Einkäufe 215 Ablage, Importieren 160 Abtastrate 141 Account einrichten 212 AIFF-Codierer 149 Aktualisierung von Vorgängerversionen 135 Aktuell abgespielten Titel in der Bibliothek zeigen 164 ALC 150 Analogmaterial digitalisieren 233 Anzeigefenster 138 Apple FairPlay 203 Apple Lossless Codec 150 AppleScript 227 Audio-CD, maximale Spieldauer 189 Audio-CD brennen 187, 188 Audioformate 141, 146 Audiokanäle 149 Aufnahme von analogem Material 233 Auswurf-Button 160 Batterielaufzeit verlängern 226 Bereich Quelle 139

beziehen 24 Bibliotheksinformationen importieren 160 Bitrate 142 brennen 188 brennen, komprimierte Titel 189 brennen, Lautstärke 189 brennen, Pausen 189 Brenngeschwindigkeit 188, 189 Browser-Bereich 139 Browser-Darstellung 141 CD-Booklet drucken 194 CD-Cover drucken 193 CD-Einleger drucken 193 CD-Informationen 158 CD-Titel eintragen 158 CD automatisch starten 154 CDs erstellen, Format 150 CDDB-Datenbank erweitern 171 Codierer 147 Codierung mit Variabler Datenrate 152 Compilations als Gruppe 140 Coverbild 139, 174 Cover einblenden 174, 193 Cover hinzufügen 157 Darstellungsoptionen 141 Darstellungsoptionen Browser  $140$ Dateigröße vs. Datenrate 152, 153 Dateinamen mit Titelnummer erstellen 154 Daten-CD/DVD brennen 190 Daten-CD oder -DVD brennen 188 Datenrate 142 Download 134 dynamische Wiedergabeliste 185 Einsatz 132 Einstellungen, Importieren 147 Einstellungen iPod 219 Einstellungen Store 203 Equalizer 166 Equalizer-Einstellung zuweisen 167 Fehlerkorrektur beim Lesen von CDs verwenden 154 Fertige Wiedergabelisten 180 Firewall 197 Format zur Erstellung eigener CDs 150

Fortschrittsbalken 165 Frequenzbereich 167 Frequenzen unter 10 Hz filtern 152 gemeinsam genutzte Sammlungen 196 Gemeinsam nutzen 195 Gemeinsam nutzen, Passwort 196 Hintergrundwissen 141 Hinzufügen von Titeln 162 Höhen- und Bassregler 166 ID3-Format 147 ID3-Informationen 175 ID3-Tags 171 ID3-Tags konvertieren 175 iMix 216 iMix veröffentlichen 217 Import 155 Import, Codierer wählen 158 Import, Musikformate 147 Import abbrechen 160 Import einer Audio-CD 158 Importeinstellungen 147 Importeinstellungen, empfohlen 149 Importeinstellungen Eigene 149 Importeinstellungen für Audio-CD brennen 149 Importeinstellungen MP3 151 Import für Windows-Rechner 149 Importieren 147 Informationen 171 Informationen, Bibliothek 172 Informationen für alle Titel 171 Informationen Optionen 172 Informationen zum Titel 147 Intelligente Codierungsanpassung 152 Intelligente Wiedergabeliste 180,  $18<sup>1</sup>$ intelligente Wiedergabeliste anlegen 181 Internetwiedergabe 135 Intros 172 iPod 218 iPod als Volume nutzen 220 iPod Einstellungen 219 iPod Photo, Fotos synchronisieren 221

#### **iTunes**

iPod Shuffle 220 iTunes Music Library.xml 137 iTunes Music Store anzeigen 203 Joint Stereo-Verfahren 151 Kassette digitalisieren 233 Klangartefakte 151 Klangeinstellungen, optimal 153 Klangqualität 141, 148 Klangverbesserung 168 Knacken filtern 234 Kompatibilität von Daten-CDs/ DVDs 190 Kopie aller Musikdateien in Bibliothek aufnehmen 162 Kopiergeschützte Titel 151 Kopierschutz 146 Langspielplatte digitalisieren 233 Lautstärke anpassen 189 Lautstärkeanpassung 172 Liste der Alben drucken 194 LP, Knacken 167 m4a 143 Medien aufteilen und brennen 191 Mehrfachauswahl von Stücken 180 Meine Lieblingstitel 180 Meine Wertung 184 Mini-Player 138 MP3 143 MP3-CDs, Länge 189 MP3-CDs erstellen 189 MP3-Codierer 150 MPEG-Playlist-Format 197 Musicload 146 Music Store 201 Music Store aufrufen 206 Music Store Hörprobe 206 Musikarchive aktualisieren 135 Musik auf andere Rechner übertragen 160 Musik bewerten 184 Musik brennen, Medium 187 Musikrichtung 140 Musiksammlung durchsuchen 139 Musikschleife 229 Musik teilen 195 Musiktitel-Informationen 147

Musik von Festplatte importieren 160 Nächste Quelle 164 Nächster Titel 164 Neue intelligente Wiedergabeliste 181 Neue Wiedergabeliste 179 Neue Wiedergabeliste aus Auswahl 180 optimale Klangwiedergabe 153 Outros 172 Party-Jukebox 185 Pause zwischen Stücken 188 Playlist 179 Plus-Knopf 179 Programmsymbol 135 Quellbereich 139 Quelle 136 Reduzierung der Datenmenge 144 Rippen 158 Sample-Rate 141 Sample-Tiefe 141 Schaltflächen 139 Schaltfläche Übersicht 139 Schneller Vorlauf 164 Schnell zurückspulen 164 Scripts installieren 227 Sicherheitskopie der Sammlung 190 Software-Aktualisierung 134 Sortier- und Anzeigemöglichkeiten 176 sortieren 177 Spalten bearbeiten 139 Spalteninformationen 177 Spalten sortieren 177 Standardmusikformat 146 Stelle ansteuern 165 Steuerknöpfe 138 Steuern via Dashboard 164 Steuerung per Menü 164 Steuerungsmöglichkeiten über das Programmsymbol 163 Störgeräusche filtern 234 Störgeräusch entfernen 235 Stücke entfernen aus Wiedergabeliste 185 Suchanfrage löschen 176 Suchfeld 139, 176 Symbole 139

Systemvoraussetzungen 132 Titel-Gruppierung aufheben 159 Titel automatisch der Musikbibliothek hinzufügen 136 Titel entfernen 163 Titel gemeinsam nutzen 151 Titel gruppieren 159 Titel importieren 160 Titelinformationen 189 Titelinformationen importieren 160 Titelinformationen mit Plugin 231 Titelinfos editieren 171 Titelliste drucken 194 Titelliste exportieren 195 Titel mit höherer Wertung öfter wiedergeben 185 Titel suchen 176 Titel überspringen 166 Titel von unterschiedlichen Quellen brennen 189 Titel zeigen 155 Ton abschalten 164 Ton lauter 164 Ton leiser 164 Tonqualität beeinflussen 147 Übergänge 172 Übersicht 171, 176 und iPod 219 Urheberrechtsgesetzes 151 Verbindung zu dem Music Store 204 Verbindung zum Internet 135 Verhalten beim Einlegen einer Musik-CD 155 Verknüpfungen zum Music Store einblenden 140 verlustfreie Codierung 143 Vervielfältigungsregelung 146 Verzeichnis Musikbibliothek 136 Visuelle Effekte 169 Visuelle Effekte, Tastenkürzel 170 Visuelle Effekte erweitern 170 Voreinstellungen 140 Voreinstellungen allgemein 140 Vorherige Quelle 164 Vorheriger Titel 164 WAV-Codierer 149 Wiedergabe 163 Wiedergabeliste 179 Wiedergabeliste ändern 184

#### **iTunes**

Wiedergabeliste auf Medium brennen 191 Wiedergabeliste automatisch aktualisieren 183 Wiedergabeliste eines Interpreten erstellen 229 Wiedergabeliste exportieren 186 Wiedergabeliste manuell verwalten 219 Wiedergabelisten anlegen 179 Wiedergabelisten automatisch aktualisieren 219 Wiedergabelisten synchronisieren 219 Wiedergabeliste umsortieren 179 Wiedergabeliste veröffentlichen 216 Wiedergabe Tastaturbefehle 164 Wiedergabe von gekaufter Musik 214 Wiedergabe wiederholen 165 Wiederholen 165 Windows Media Audio 146 WMA-Dateien 146 Wunschliste 208 Zähler 185 Zufällige Wiedergabe 166 Zuletzt gespielt 185 Zur Bibliothek hinzufügen 161 Zusatzsoftware 227 iTunes-Kurzbefehle 236 iTunes 6 23 iTunesiMix ändern 218 iTunes Music Library 137 iTunes Music Library.xml 137 **iTunes Music Store 203** 1-Click-Methode 203, 213 Account für einzelne Titel aktivieren 214 anzeigen 203 bezahlen 203 Einkaufen 212 Einkaufsstatistik Ihres Kontos 214 Einkaufswagen 203, 213 Gutschein 215 Podcasts 210 Tastenkürzel 208 Titel auswählen 207 Titel verschenken 215

Vor der Wiedergabe gesamte Hörprobe laden 203 **iWeb 21, 24, 477, 494** .Mac 512 .Mac-Account einrichten 489 .Mac-Gruppe 514 .Mac veröffentlichen 488 aktualisieren 481 Ankündigen 513 Anordnen 502 Aufzählung & Nummerierung 498 Belichtungskorrektur 506 Benutzeroberfläche 479 Besucherzähler 488 Bildeinstellungen 506 Bilder arrangieren 504 Bildergalerie 502 Bildschärfe 506 Bildschirmgrößen 495 Blocksatz 497 Blog 507 Blogeintrag hinzufügen 508 Browser 490 Browser-Hintergrund 494 Cyberduck 517 Diashow 503 Download-Link 494 Einstellungen 483 Farbsättigung 506 Farbton 506 Farbwähler 497 Formen 500 Formen füllen 500 Fotos effektvoll platzieren 503 Fotos hinzufügen 486, 503 Funktionsleiste 480 Helligkeit korrigieren 506 Hintergrundfarbe anpassen 509 Hintergrundfarbe festlegen 495 HTML-Optimizer 520 Hyperlinks 493, 510 iDisk-Kapazität 481 Info-Fenster 481 Informationen 481 Kontrast korrigeren 506 Kurzbefehle 521 Layout 504 Layoutarbeiten 485 Linieneffekte 501 Links setzen 493

löschen 493 Maske 505 Maskieren 480 Medienübersicht 482 Menü 480 Navigationsbild gestalten 504 Navigationsmenü 492 Neue Seite 485 Objekt bewirkt Umbruch 498 Ordner veröffentlichen 515 Platzierung 501 Private Site 514 Proportionen beibehalten 509 Providerwahl 512 RapidWeaver 518 Rechtschreibeprüfung 499 RSS 507 RSS-Einstellungen 511 RSS-Feeds 481 Schattenwurf 501 Schriften 499 Seite ankündigen 489 Seiten anordnen 488 Seitenbereich 494 Seitenhintergrund 495 Site-Verwaltung 492 Sonderzeichen 484 Stil einsetzen 497 Systemanforderungen 479 T-Symbol 480 Taco HTML Edit 519 Text-Ausrichtung 497 Text als Link auszeichnen 494 Texte hinzufügen 487 Texteinzug 499 Textfarbe 497 Text fett auszeichnen 499 Textinformationen 497 Text kursiv 499 Text linksbündig 497 Textrahmen 496 Text rechtsbündig 497 Textumfluss 498 Text zentriert 497 Themen 479 Umbruch 498 und iPhoto 108 Unterseiten anlegen 488 unterstreichen 499 Untertitel hinzufügen 504 Urheberrechte 487

#### **iWeb**

URL 510 veröffentlichen via FTP-Programm 514 Veröffentlichte Seite besuchen 513 Veröffentlichung 513 Verweise auf Webseiten 510 Vorlagen 485 Vorlagen kostenlos nachladen 517 Vorlagen und Text 496 Webseite publizieren 512 Website umbenennen 492 Webspace 485 Zusatz-Software 517

## **J**

Jam Packs 406 JavaScript 491 JFIF 50 JPEG 50 JPEG-Format 287 JPEG-Komprimierung, Funktionsweise 50

### **K**

Kalender 75 kaufen 77 Kamera mit dem Rechner verbinden 256 vorbereiten 256 Kamerafahrten 99 Karte kaufen 77 Karten 75 Kategorienfilter 176 Ken Burns-Effekt 271 Diashow 99 Ken Burns Effekt 100 Klangverbesserung 168 konstante Datenrate 142 Kontaktbogen 96 Kontrast korrigieren 89 Kontrastumfang 90 Konverterbox 267 Kopfhörer 409 Kopfhöreranschluss 29

## **L**

Lautsprecher 27 Lautsprecheranschluss 29 Lautsprechersymbol 139 Lautstärke anpassen, iTunes 168 Lautstärkebeschränkung, iPod 231 Layer 144 Letzter Film 48 Voreinstellungen 48 Leuchttisch 42 Liedtext 173 Loop Browser einblenden 417 Loops 313, 406 Audioformat 410 LWDRM 146

### **M**

Magic iDVD 353 Diashow erstellen 354 erstellen 353 Magic iMovie 256 Maske 87 Master-Spur 423 Menüdesign, Tastenkürzel 386 Menüleiste 138 Menüthemen 372 Mini-DV 245, 246 Mini-DV-Format 20 Modified-Ordner 39 Mouse-Overs 493 Mozilla 490 MP3 20, 143 MP3-CD brennen 188 MP3-Datei 152 MPEG-1 144 MPEG-1 Layer III 144 MPEG-2 144, 244, 248 MPEG-2 Layer III 144 MPEG-4 144, 244, 249, 264 importieren iPhoto 49 MPEG-Gruppe 143 MPEG Layer III 143 Multiprojektfähigkeit 250 Musicload 146 Musicmatch Jukebox 187 Musik Pausen vermeiden durch Gruppieren 159 Titel eingeben 158

Musikbearbeitung Grundwissen 410 Musikbibliothek 136 Musiksammlung, Backup 190 Musikstücke nicht gefunden 139 Musiktitel von iPod kopieren 230 Musikvideos 208

## **N**

Nach neuen Episoden suchen 211 Navigationstasten 370 iDVD 377 Nebengeräusche, korrigieren 309 Neues Album 63 Neues Album aus Auswahl 63 Neues Musikprojekt 426 non-linearen Videoschnitt 242 Normal-8 269 Noten 415 NTSC 245, 246, 263, 367

## **O**

Objekte auf der Kamera nach dem Importieren löschen 46 OmniWeb 490 OneStep DVD 355 OpenGL 29 Opera 490 Optionen, iTunes 172 Originals-Ordner 39 Original zeigen 179

### **P**

PAL 245, 246, 263, 367 PCM 143, 157 PDF-Betrachter 53 PDF-Dateien zu iTunes hinzufügen 161 Pfeil 140 Phasensprung 246 Photocasts 31 PICT<sub>51</sub> PICT-Format 287 Piktogrammansicht 88 Playlist 179 PNG 51 Podcast 455 abmischen 459 auf den iPod 221

erstellen 456 erstellen mit GarageBand 455 GarageBand-Projekte importieren 458 Hintergrundmusik 458 Informationen eingeben 460 Interviews einschneiden 458 iTunes Music Store 210 Markierungen setzen 459 publizieren 461 Regeln 455 Sprach-Verbesserung 460 PodWorks 230 Portraitaufnahme, Farbe anpassen 92 PowerPC-Prozessor 26 Progressiv-Modus 248 Projektinfo 357 Provider 485 PSD 52 Pulse Code Modulation 143

## **Q**

Quartz 29 QuickTime 29 beziehen 37

## **R**

Radiosender 197 Radiowellen-Symbol 139 RAM 26 RAW 49, 52 RAW-Dateien in einem externen Editor verwenden 49 Reines Weiß 94 Retuschieren 85 Rhythmus 410 Rote-Augen-Werkzeug 84 Rotierende Pfeile 139 RSS 112

## **S**

S-VHS 267 S-Video 321 S-Video-Anschluss 321 S-W 87 Safari 490 Sample-Rate 150, 326, 444

Sample-Tiefe 141, 444 Schlüsselwörter vergeben 62 Schnell/Langsam/Umkehren 297 Schnitt, Anschlusseinstellung 280 Schnittpunkte markieren 316 Seitenverhälnis 16:9 247 4:3 247 Seitenverhältnis 270 anpassen 94 Sepia 87 serifenlose Schrift 299 Serifenschriften 299 Shuffle 166 Datenrate und Format 220 Sicherungskopie, Archiv 186 Signaltöne der Kamera unterdrücken 260 Sinuslines 139 Skywalker Sound 304 Software-Aktualisierung 36 Software-Instrument konfigurieren 444 sortieren, Fotos 56 Soundtracks mit GarageBand 462 Spaltenbreite, iTunes 177 Speicherplatz, online 31 Stapel ändern 58 Stereo-Klinkenanschluss 28 Stereoanlage 196 Stereo Connection Kit 223 Stereoklinke 233 Stop-Motion-Verfahren 338 Storyboard 275 Storyboard-Übersicht 274 Super-8 270 digitalisieren 269 Super Video-CD 333 Swing 415 Systemeinstellungen, .Mac 33

## **T**

Takt 411 Taktstriche 411 Tempo 411 Themen, iMovie 293 TIFF 52 Timecode 253 Titelliste exportieren 186 Titel überspringen 166

Trailer 210 Trimmen 281 Triole 412 Triolen 415

## **U**

überbelichtete Fotos 94 Unscharf 87 unterbelichtete Fotos 94 URL 510 USB 27 USB-Audio-Konverter 29 USB-Audioadapter 408 USB-Geräte 28 USB-Hub 26 USB 2.0 28

## **V**

"Video\_TS"-Ordner öffnen 352 variablen Datenrate 142, 145 VBR 142 vCal 226 vCard 226 VCDs abspielen 334 Verblasst 87 Vergleich, vorher/nachher 84 Vergleichen 88 VHS 267, 333 Video-CD 333 erstellen aus iMovie 332 Menü-Layout anpassen 334 Video-DVD 322 Voreinstellungn PAL/NTSC 368 Video-iPod 222 Filme aus iMovie 332 Video-Podcasts 462 Video anzeigen mit iTunes 162 Videobearbeitung 242 Videoclips anzeigen mit iPhoto 56 in iPhoto 47 Videoexport, Komprimierungseinstellung 465 Videomaterial bei der Aufnahme konvertieren 229 Videos, iTunes 161 Videoschnitt 242 Arbeitsschritte 243 Videozeitmessung 253

Vignette 87 virtuelle Kamerafahrt, iMovie 272 Visuelle Effekte 169 Vollbildmodus 79, 88 verwenden 79 Vorschau 53 VTR-Modus 261, 320

## **W**

WAV 142 Web-Authoring-Tool 24 Webalben nachträglich korrigieren 112 Webalbum 109 mit .Mac 111 Webseite 484 Webseiten mit RapidWeaver 518 Website Definition 484 Impressumspflicht 485 Planung 484

Weißabgleich falsch gewählt 91 Weißpunkt 94 Widescreen 247 Wiedergabeliste ändern 184 Wiedergabelisten 179 übertragen 186 Wiedergabe mit Überblenden 168 Windgeräusche korrigieren 309 Windows Media Audio 146 WireTrap Pro 229 WMA 146 WMA-Dateien 146

## **X**

XHMTL 490

## **Y**

YcrCb 246

## **Z**

Zeilensprungverfahren 247 Zeitachse 254, 278 Zeitraffereffekt, Import 262 Zoom, digital 124 Zoom-Schieberegler 55 zoomen 84 Zufällige Wiedergabe, iTunes 166